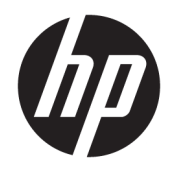

Lietotāja rokasgrāmata

© Copyright 2019 HP Development Company, L.P.

Windows ir reģistrēta preču zīme vai Microsoft Corporation preču zīme Amerikas Savienotajās Valstīs un/vai citās valstīs.

Šeit iekļautā informācija var tikt mainīta bez iepriekšēja brīdinājuma. Vienīgās HP produktu un pakalpojumu garantijas ir izklāstītas šiem produktiem un pakalpojumiem pievienotajos garantijas paziņojumos. Nekas no šeit minētā nav interpretējams kā papildu garantija. Uzņēmums HP neuzņemas atbildību par šeit atrodamajām tehniskajām un drukas kļūdām vai izlaidumiem.

Piektais izdevums: 2019. gada aprīlis

Pirmais izdevums: 2018. gada marts

Dokumenta daļas numurs: L14947-E15

#### **Paziņojums par izstrādājumu**

Šī rokasgrāmata apraksta funkcijas, kas ir kopīgas vairumam modeļu. Daži līdzekļi jūsu produktā, iespējams, nav pieejami. Lai piekļūtu jaunākajai lietotāja rokasgrāmatai, apmeklējiet vietni<http://www.hp.com/support>un izpildiet norādījumus, lai atrastu savu produktu. Pēc tam atlasiet **Lietotāja rokasgrāmatas**.

#### **Programmatūras nosacījumi**

Instalējot, kopējot, lejupielādējot vai citādi lietojot jebkuru šajā datorā sākotnēji instalētu programmatūras produktu, jūs piekrītat HP lietotāja licences līguma (End User License Agreement — EULA) nosacījumiem. Ja nepiekrītat šiem licences nosacījumiem, vienīgais pieejamais risinājums ir 14 dienu laikā atdot atpakaļ visu nelietoto produktu (aparatūru un programmatūru), lai atbilstoši iegādes vietas atlīdzības izmaksas politikai saņemtu izdoto naudas līdzekļu pilnu atmaksu.

Lai saņemtu papildinformāciju vai pieprasītu visu par datoru izdoto naudas līdzekļu atmaksu, lūdzu, sazinieties ar savu pārdevēju.

### **Par šo rokasgrāmatu**

Šī rokasgrāmata sniedz pamatinformāciju par produkta lietošanu un atjaunināšanu.

- **BRĪDINĀJUMS!** Norāda uz bīstamu situāciju, kas, ja to nenovērš, **varētu** izraisīt nāvi vai nopietnu ievainojumu.
- **UZMANĪBU!** Norāda uz bīstamu situāciju, kas, ja to nenovērš, **varētu** izraisīt nelielu vai mērenu bojājumu.
- **SVARĪGI!** Norāda uz informāciju, kas tiek uzskatīta par svarīgu, bet nav saistīta ar bīstamību (piemēram, ziņojumi, kas attiecas uz ierīces bojājumu). Brīdina lietotāju, ka procedūras neizpildīšana tieši tā, kā aprakstīts, var izraisīt datu zudumu vai sabojāt aparatūru vai programmatūru. Satur arī svarīgu informāciju, lai izskaidrotu koncepciju vai lai izpildītu uzdevumu.
- **EX PIEZĪME.** Satur papildu informāciju, kas uzsver vai papildina svarīgus galvenā teksta jautājumus.
- **PADOMS.** Sniedz noderīgus padomus uzdevuma izpildei.

# **Saturs**

z.

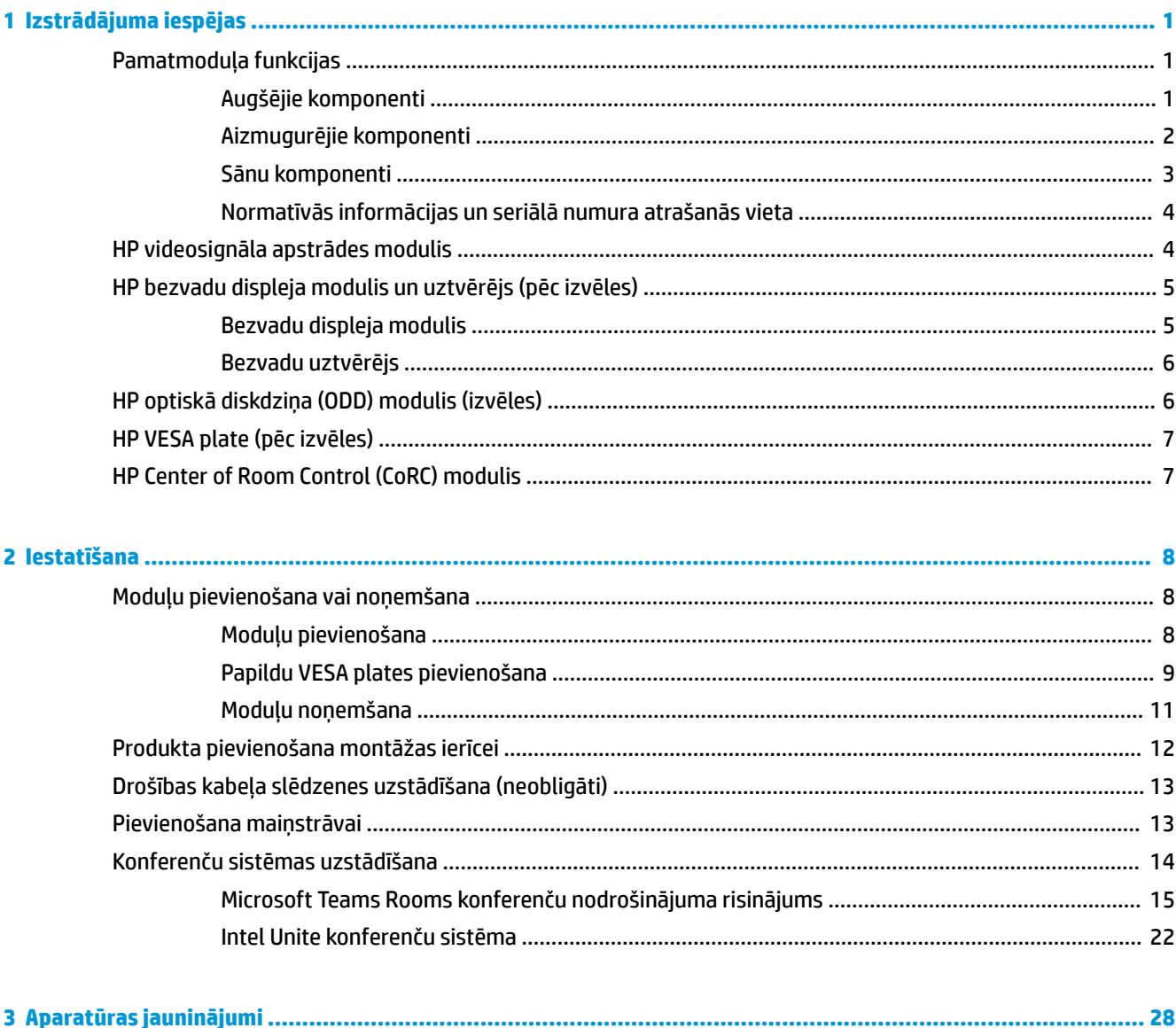

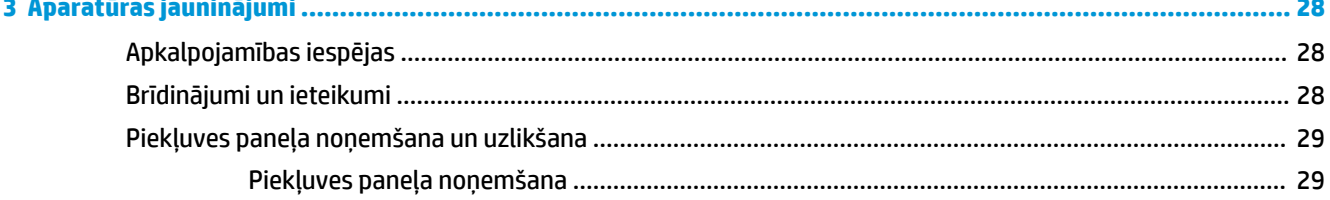

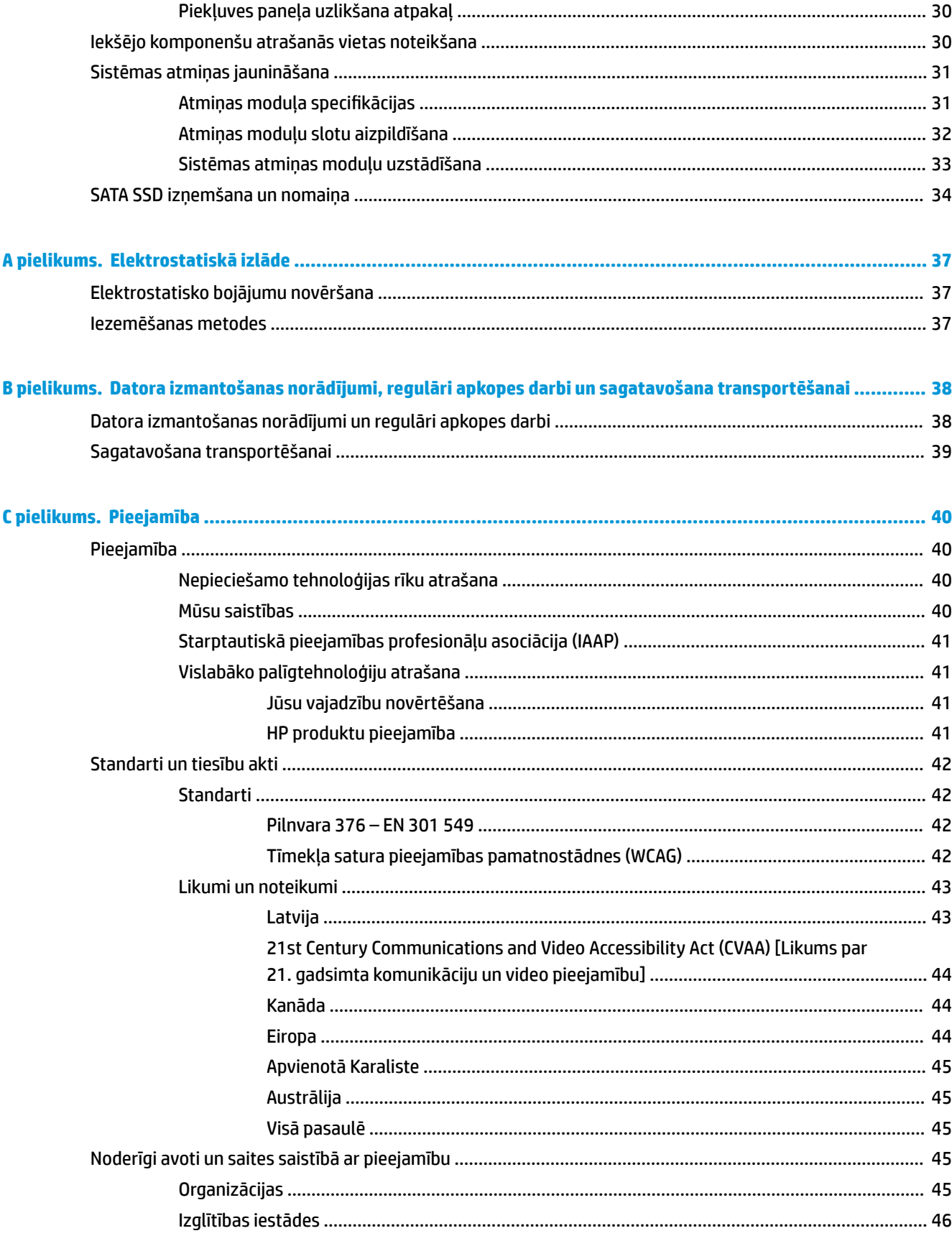

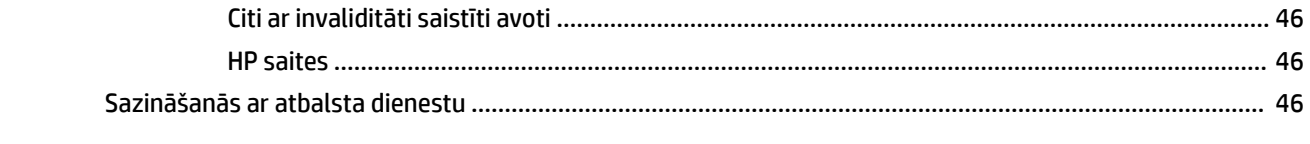

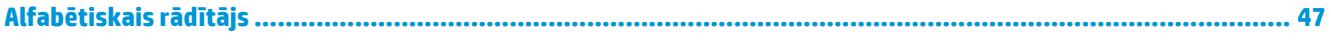

# <span id="page-8-0"></span>**1 Izstrādājuma iespējas**

# **Pamatmoduļa funkcijas**

### **Augšējie komponenti**

Augšpusē esošie komponenti ļauj veikt zvanu vadību ar konferenču zvaniem paredzētajām kapacitatīvajām skārienpogām.

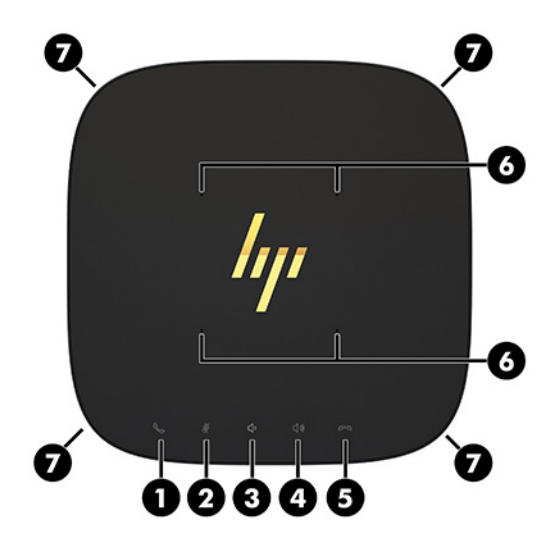

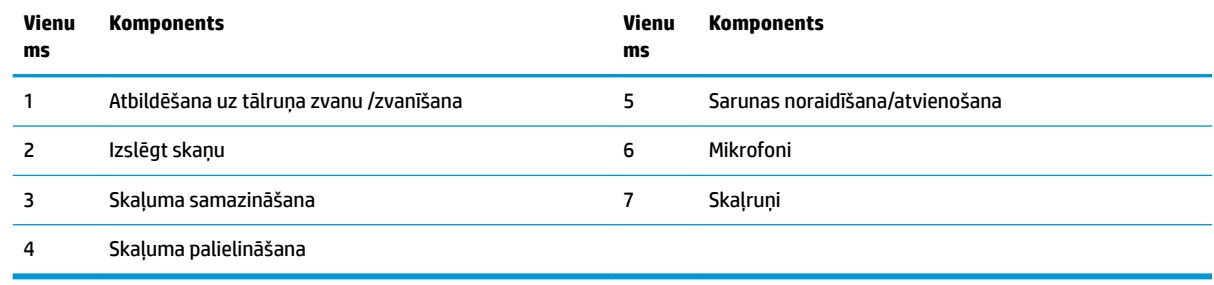

**SVARĪGI!** Neko nenovietojiet uz sistēmas augšpuses un neļaujiet šķidrumiem nokļūt uz sistēmas augšdaļas.

# <span id="page-9-0"></span>**Aizmugurējie komponenti**

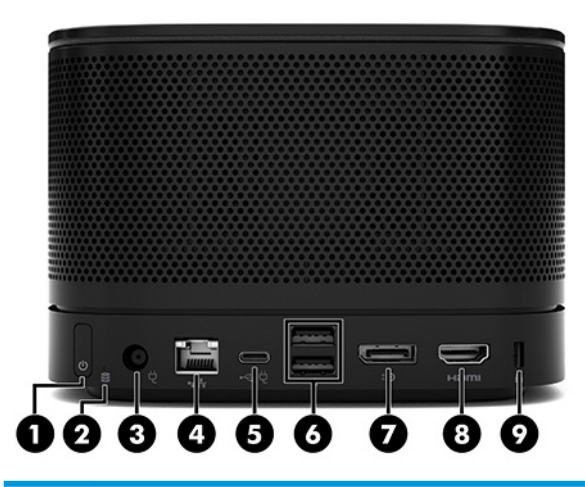

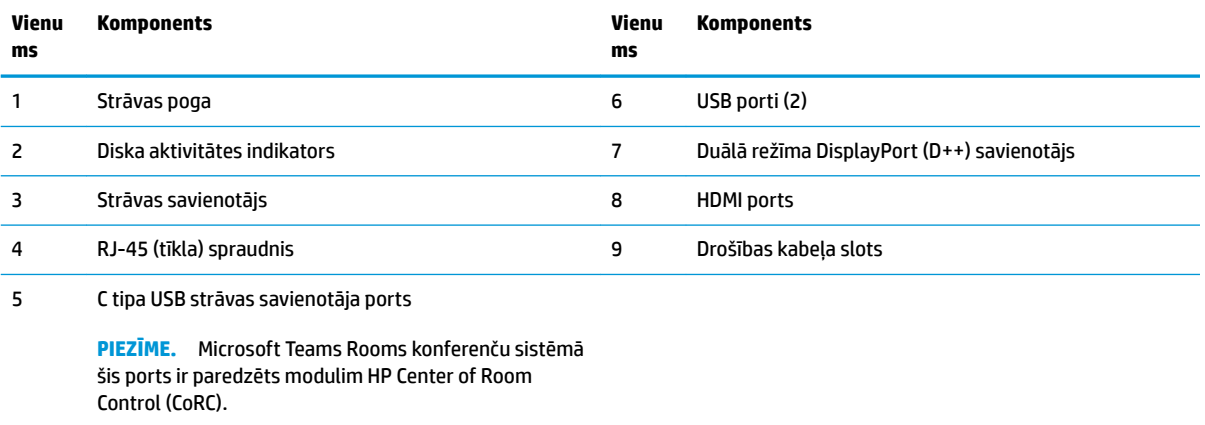

## <span id="page-10-0"></span>**Sānu komponenti**

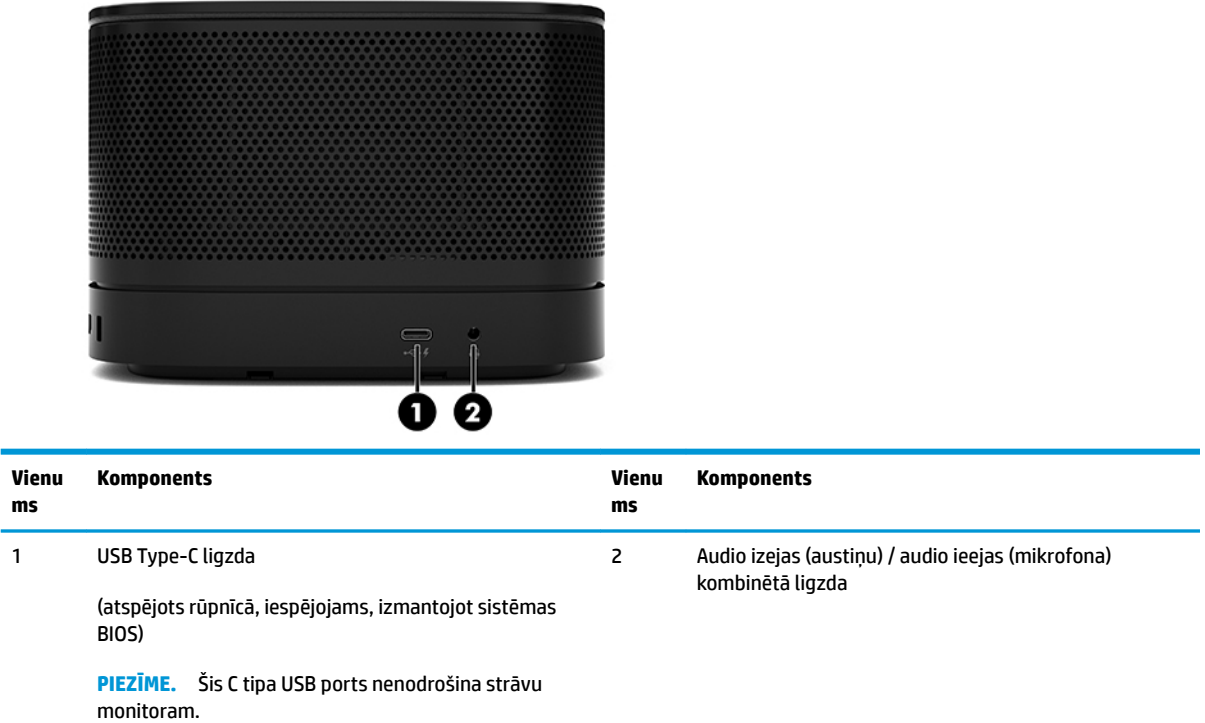

### <span id="page-11-0"></span>**Normatīvās informācijas un seriālā numura atrašanās vieta**

Katram datoram ir unikāls sērijas numurs un produkta ID numurs, kas ar lāzeru iegravēts uz pamatnes vāka. Šo uzlīmju kopijas atrodas datorsomas iekšpusē. Šie numuri ir nepieciešami, sazinoties ar atbalsta dienestu un lūdzot palīdzību.

**PIEZĪME.** Ja pamatmodulim ir pievienoti papildu moduļi, tie jānoņem, lai varētu apskatīt sērijas numuru un produkta ID numuru.

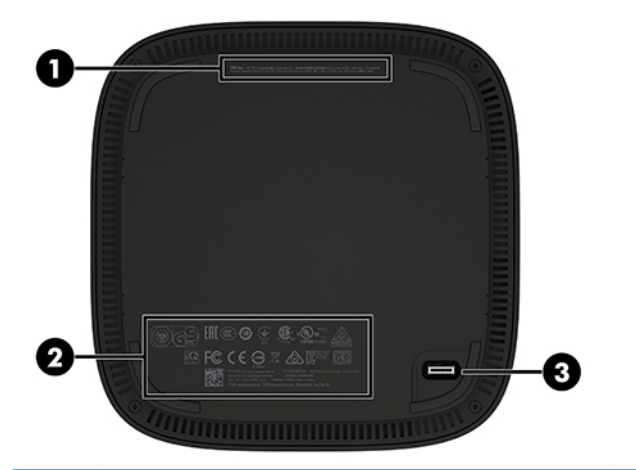

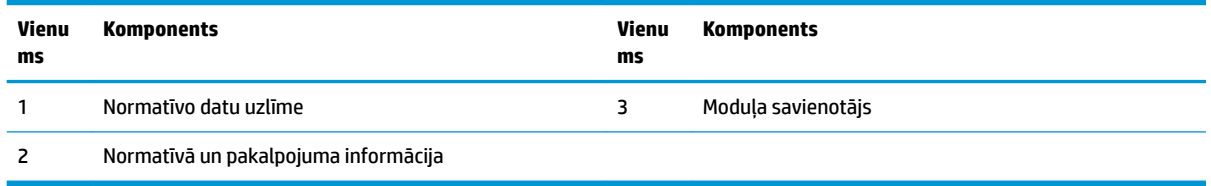

# **HP videosignāla apstrādes modulis**

Video signāla apstrādes modulis ir nepieciešamas Microsoft Teams Rooms System programmatūras instalēšanai. Šis modulis ļauj pievienot video avotu, piemēram piezīmjdatoru, ar Microsoft Teams Rooms.

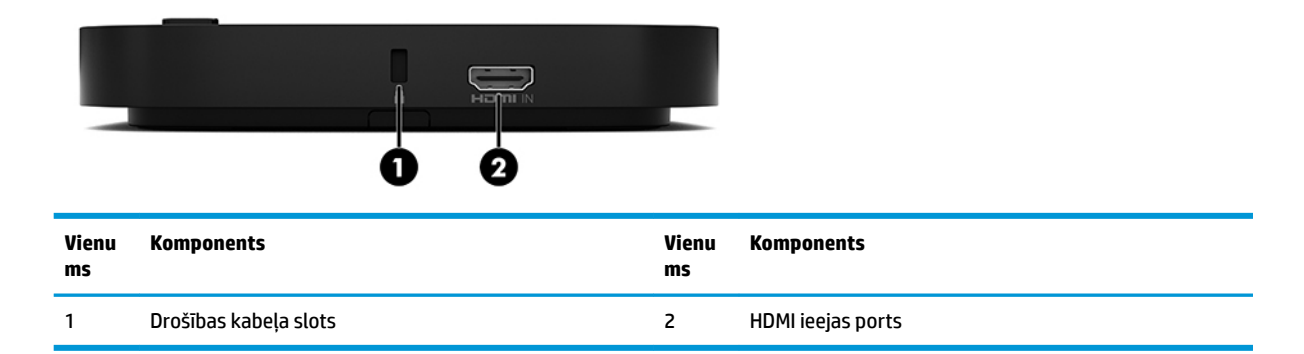

Video signāla apstrādes modulis nav pieejams risinājumā Intel Unite.

# <span id="page-12-0"></span>**HP bezvadu displeja modulis un uztvērējs (pēc izvēles)**

Bezvadu displeja modelis un uztvērējs var būt iekļauts Microsoft Teams Rooms vai Intel Unit komplektā. Uztvērēju var piestiprināt pie ekrāna, bet bezvadu displeja modulis var pārraidīt signālu aptuveni 8 metru attālumā no telpā esošā uztvērēja.

HDMI kabelis un Micro-B tipa USB kabelis ir iekļauts bezvadu displeja moduļa un uztvērēja komplektā.

Bezvadu displeja modulis nav pieejams visās valstīs. Lai uzzinātu valstis, kurā modelis ir pieejams, sazinieties ar savu izplatītāju.

- **<sup>2</sup> PIEZĪME.** Bezvadu displeja modulis un uztvērējs ir sakomplektēti rūpnīcā, tomēr tos nepieciešamības gadījumā var sinhronizēt atkārtoti. Papildinformāciju skatiet šeit: [Konferenču sistēmas uzstādīšana](#page-21-0) 14. lpp..
- **PADOMS.** Lai iegūtu vislabāko veiktspēju, pārliecinieties, vai starp uztvērēju un bezvadu displeja moduli nav šķēršļu.

### **Bezvadu displeja modulis**

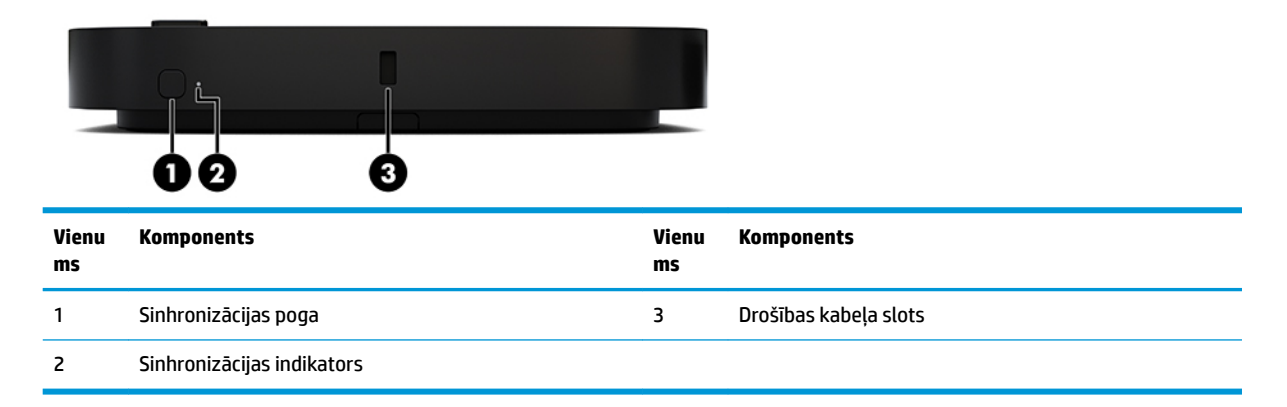

### <span id="page-13-0"></span>**Bezvadu uztvērējs**

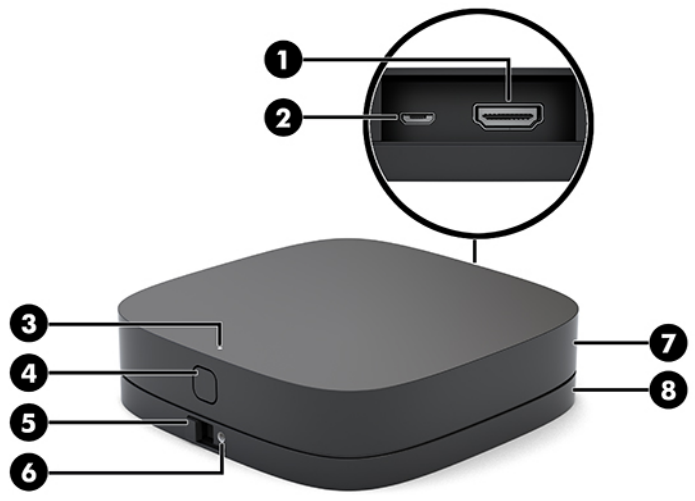

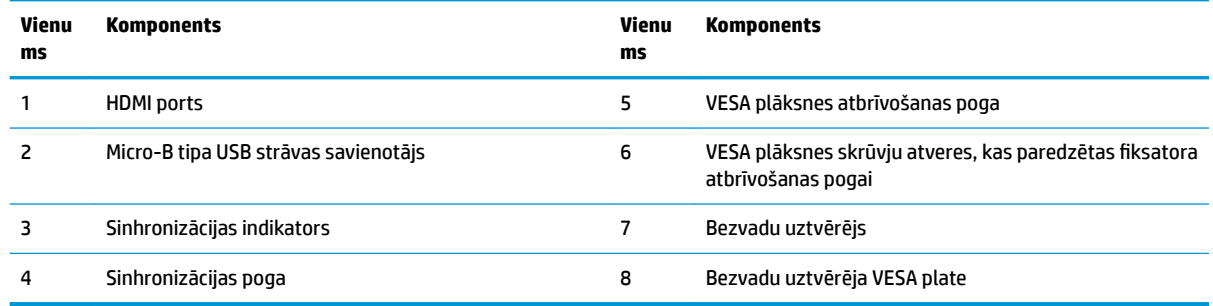

# **HP optiskā diskdziņa (ODD) modulis (izvēles)**

Papildu optiskā diskdziņa modulis (iegādājams atsevišķi) nodrošina optiskā diskdziņa funkcionalitāti. Optiskā diskdziņa papildu moduļi var tikt pievienoti atkarībā no strāvas padeves un kopējā izmantoto moduļu skaita.

HP optiskā diskdziņa (ODD) moduli, kas paredzēts Microsoft Teams Rooms vai Intel Unite, var nopirkt atsevišķi.

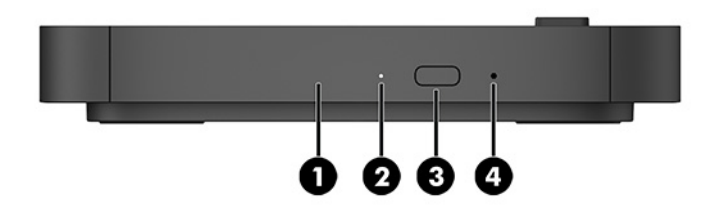

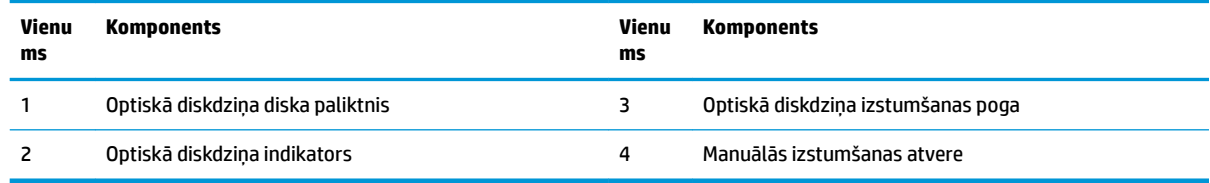

# <span id="page-14-0"></span>**HP VESA plate (pēc izvēles)**

Papildu HP VESA plate ļauj konstrukciju piestiprināt pie galda. Nav ieteicams produktu piestiprināt pie sienas vai zem galda.

HP VESA plate var būt iekļauta Microsoft Teams Rooms vai Intel Unite komplektā. To var iegādāties arī atsevišķi.

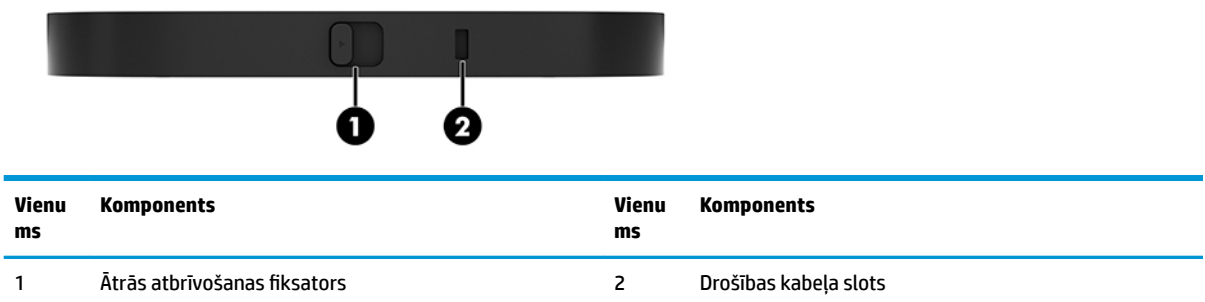

# **HP Center of Room Control (CoRC) modulis**

HP Center of Room Control (CoRC) modulis ļauj sapulces vadītājam viegli vadīt sapulces, tās uzsākot, pievienojot biedrus, daloties ar saturu un izbeidzot sapulces funkcijas. Tā ir iekļauta Microsoft Teams Rooms komplektā.

**<sup>2</sup> PIEZĪME.** HP Center of Room Control (CoRC) modulis ir nepieciešams Microsoft Teams Rooms darbības nodrošināšanai. Intel Unite konferenču sistēmai paredzēts modulis nav pieejams.

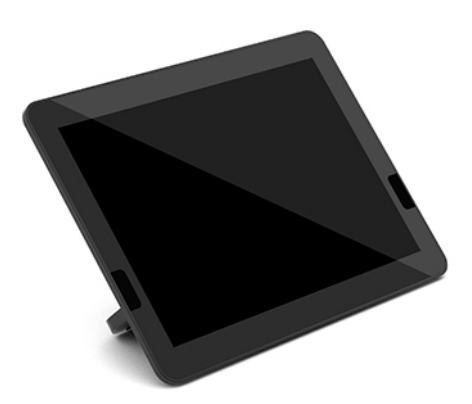

# <span id="page-15-0"></span>**2 Iestatīšana**

# **Moduļu pievienošana vai noņemšana**

Papildu moduļi jāpievieno pie pamatmoduļa virzienā no augšas uz leju šādā secībā:

- Videosignāla apstrādes modulis (nepieciešams tikai Microsoft Teams Rooms gadījumā).
- Bezvadu displeja modulis (pēc izvēles)
- ODD modulis (pēc izvēles)
- VESA plate (pēc izvēles)

### **Moduļu pievienošana**

**SVARĪGI!** Pirms moduļu pievienošanas to izslēdziet un atvienojiet no maiņstrāvas avota.

Moduļus nevar pievienot vai mainīt un pēc tam atpazīt datora darbības laikā.

- **1.** Noņemiet/atvienojiet drošības kabeli, ja tāds piestiprināts.
- **2.** Izņemiet visus noņemamos datu nesējus, piemēram, USB zibatmiņas diskus.
- **3.** Pilnībā izslēdziet pamatmoduli, izmantojot tā operētājsistēmu, un pēc tam izslēdziet ārējās ierīces.
- **4.** Atvienojiet barošanas bloka vadu no pamatmoduļa un atvienojiet visas ārējās ierīces.
- 5. Ja pievienota VESA plate, pabīdiet ātrās atbrīvošanas fiksatoru atbloķētā pozīcijā un noņemiet VESA plati.

<span id="page-16-0"></span>**6.** Savietojiet pamatmoduļa apakšā esošo moduļa savienojuma portu ar jaunā moduļa paplašināšanas savienotāju un stingri paspiediet pamatmoduli uz leju.

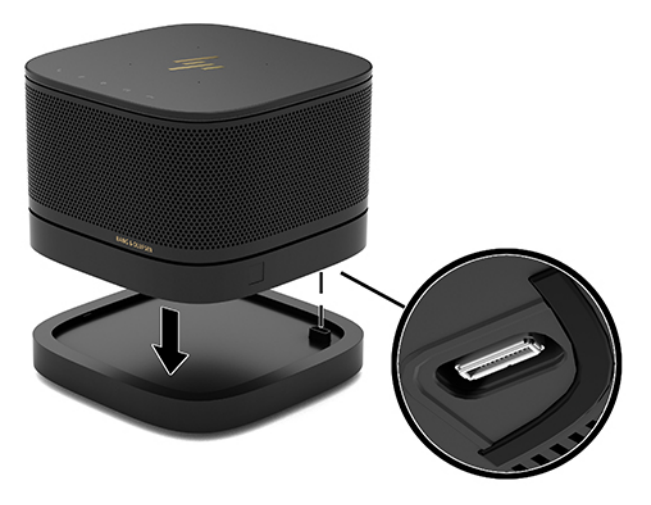

Moduļa saslēgšanās brīdī vajadzētu atskanēt klusam klikšķim. Modulis fiksējas vietā un paslēpj virs tā esošā moduļa atbrīvošanas fiksatoru.

Atkārtojiet, līdz visi moduļi ir savienoti.

### **Papildu VESA plates pievienošana**

Ja ir pievienota VESA plate, produktu ir iespējams piestiprināt pie galda.

1. Pabīdiet uz VESA plates esošo ātrās atbrīvošanas fiksatoru atbloķētā pozīcijā. Novietojiet pievienotos moduļus virs VESA plates.

VESA platei nav moduļa paplašināšanas savienotāja. Gādājiet, lai pamatmoduļa porti, ātrās atbrīvošanas fiksators un VESA plates drošības kabeļa slots atrodas vienā un tajā pašā pusē.

**2.** Spiediet moduļus uz leju, virsū VESA platei.

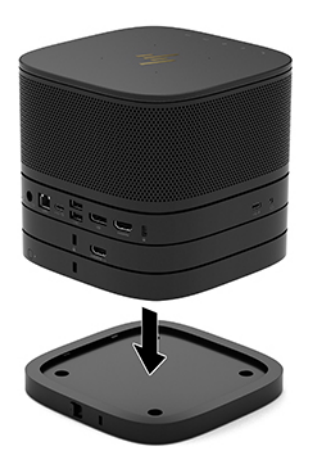

- 3. Pabīdiet VESA plates aizmugurē esošo ātrās atbrīvošanas fiksatoru bloķētā pozīcijā, nofiksējot novietotos moduļus visus kopā.
	- **IZ SVARĪGI!** VESA platei ir četri izciļņi. Pareizi novietojot konfigurāciju uz VESA plates un pabīdot ātrās atbrīvošanas fiksatoru atbloķētā pozīcijā, šie četri izciļņi fiksē VESA plati pie konstrukcijas. Ja VESA plate nav pareizi novietota, ātrās atbrīvošanas fiksatoru nevar pārvietot bloķētā pozīcijā un moduļi nav nostiprināti.

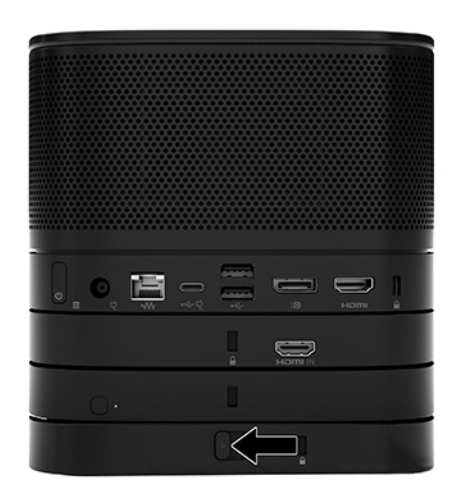

4. Ievietojiet drošības kabeli VESA plates drošības kabeļa slotā, lai novērstu ātrās atbrīvošanas fiksatora atbloķēšanos un moduļu atdalīšanos.

**PIEZĪME.** Drošības kabelis ir paredzēts kā preventīvs aizsardzības līdzeklis, taču tas var nenovērst ierīces nepareizu lietošanu vai zādzību.

## <span id="page-18-0"></span>**Moduļu noņemšana**

**SVARĪGI!** Pirms moduļu atvienošanas izslēdziet un atvienojiet pamatmoduli no jebkura strāvas avota.

Moduļus nevar pievienot vai mainīt un pēc tam atpazīt datora darbības laikā.

Moduļi ir jāizņem pa vienam, sākot no apakšas. Apakšējā moduļa izņemšana atsedz virs tā esošā moduļa atbrīvošanas fiksatoru.

- **1.** Noņemiet/atvienojiet drošības kabeli, ja tāds piestiprināts.
- **2.** Izņemiet visus noņemamos datu nesējus, piemēram, USB zibatmiņas diskus.
- **3.** Pilnībā izslēdziet pamatmoduli, izmantojot tā operētājsistēmu, un pēc tam izslēdziet ārējās ierīces.
- **4.** Atvienojiet barošanas bloka vadu no pamatmoduļa un atvienojiet visas ārējās ierīces.
- 5. Ja pievienota VESA plate, pabīdiet VESA plates aizmugurē esošo ātrās atbrīvošanas fiksatoru atbloķētā pozīcijā un noceliet visus moduļus, kas novietoti viens virs otra, no VESA plates.
- **6.** Sākot no apakšas, noņemiet papildu moduļus, katra moduļa apakšpusē nospiežot atbrīvošanas fiksatoru (1), līdz atbrīvots virs tā esošais modulis (2).

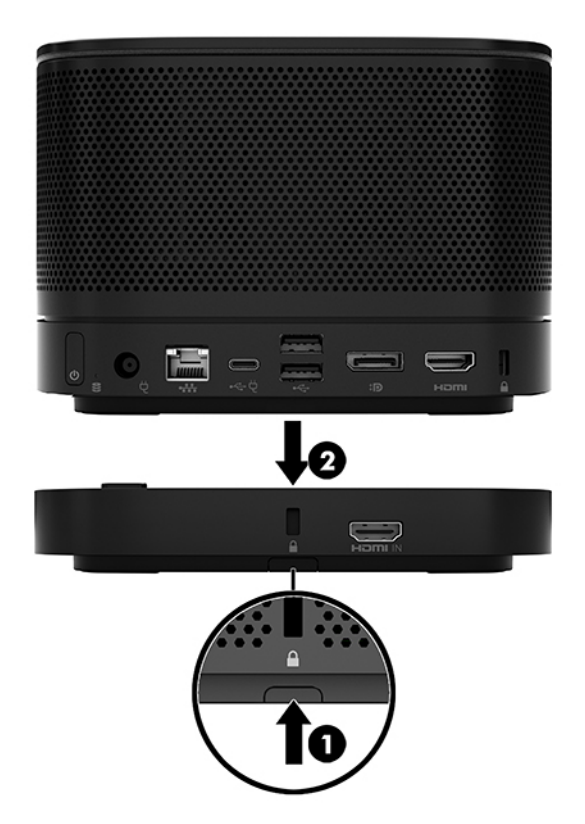

# <span id="page-19-0"></span>**Produkta pievienošana montāžas ierīcei**

Ja VESA plate, kas ir papildu sastāvdaļa, ir pievienota, produktu ir iespējams piestiprināt pie galda.

Produkta pievienošana:

- **1.** Pievienojiet visus moduļus, izņemot VESA plati.
- **2.** VESA plates piestiprināšanai pie galda vai citas virsmas izmantojiet kopā ar VESA plati nodrošinātās četras skrūves.

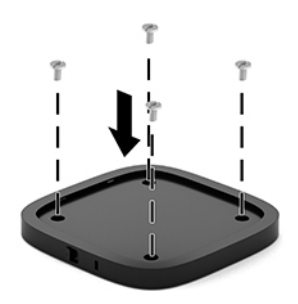

- **3.** Uzmanīgi pievienojiet moduļus pie VESA plates.
- 4. Pabīdiet VESA plates aizmugurē esošo ātrās atbrīvošanas fiksatoru bloķētā pozīcijā, lai fiksētu VESA plati pie moduļa, kas atrodas virs tās.
- **<sup>2</sup> PIEZĪME.** HP iesaka nostiprināt konstrukciju, pievienojot drošības kabeli pie VESA plates aizmugures. Tas neļauj pārvietot ātrās atbrīvošanas fiksatoru atbloķētā pozīcijā un novērš moduļu nejaušu atbrīvošanu.

Drošības kabelis ir paredzēts kā preventīvs aizsardzības līdzeklis, taču tas var nenovērst ierīces nepareizu lietošanu vai zādzību.

# <span id="page-20-0"></span>**Drošības kabeļa slēdzenes uzstādīšana (neobligāti)**

Lai nostiprināti savienotos moduļus, var izmantot zemāk attēloto 10 mm īpaši plāno kabeļa slēdzeni. Drošības kabeļa slēdzene var tikt pievienota pamatmodulim, video signāla apstrādes modulim, bezvadu displeja modulim vai VESA platei. Kad kabeļa slēdzene pievienota apakšējam modulim, tā fiksē visus līdzās novietotos moduļus. Ja uzstādīta VESA plate, pārvietojiet ātri atbrīvojamo fiksatoru atbloķētā pozīcijā un uzstādiet drošības kabeli (1), lai fiksîtu visus līdzās novietotos moduļus. Lai atslēgtu un aizslēgtu drošības kabeli, izmantojiet tam pievienoto slēdzi (2).

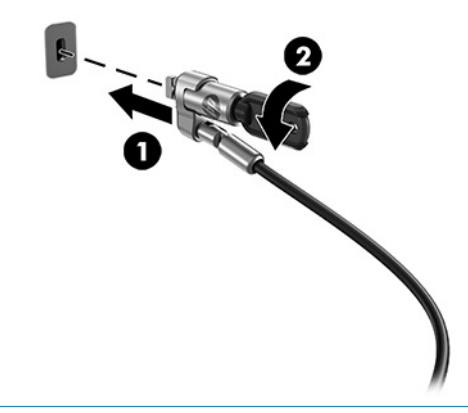

**PIEZĪME.** Drošības kabelis ir paredzēts kā preventīvs aizsardzības līdzeklis, taču tas var nenovērst ierīces nepareizu lietošanu vai zādzību.

# **Pievienošana maiņstrāvai**

Konferenču risinājuma elementu apgādei ar elektrību tiek izmantots HP kabeļu un portu pārsegs.

- **1.** Kabeļu un portu pārsega pievienošana pamatmodulim:
	- **a.** Pavelciet porta vāciņu (1) uz leju, lai atsegtu kabeļu savienotājus.
	- **b.** Pavelciet pirmo un pēdējo savienotāju (2) vispirms uz āru, tad katru uz savu pusi.

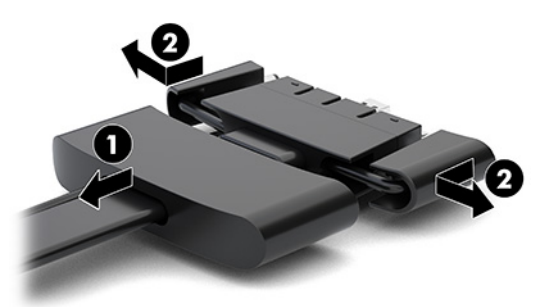

- **c.** Vispirms aizmugurējos portos pievienojiet DisplayPort savienotāju, tad pievienojiet visus vidējos savienotājus (1) un visbeidzot pievienojiet NIC savienotāju.
- **d.** Pievienojiet pirmo savienotāju (2) un pēdējo savienotāju (3).

<span id="page-21-0"></span>**e.** Lai aizsargātu un nostiprinātu savienotājus, pārvelciet portu vāciņu (4) atpakaļ pāri kabeļu savienotājiem.

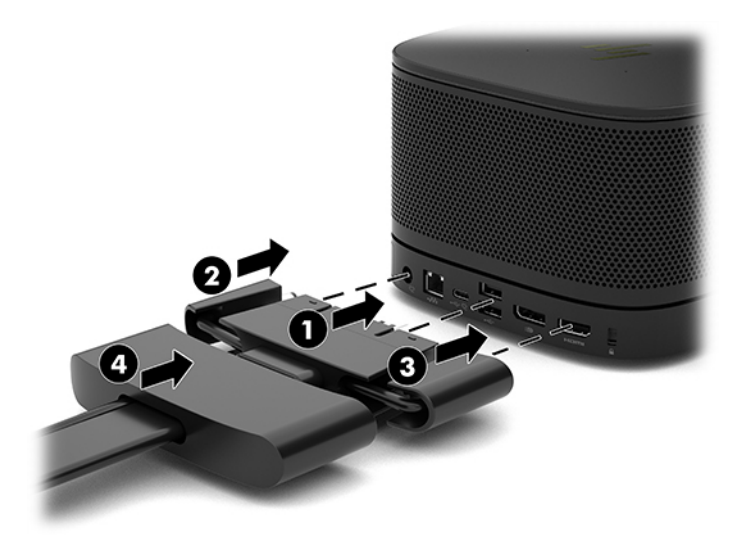

- **2.** Pievienojiet kabeļu un portu pārsegam atlikušo aprīkojumu, piemēram, CoRC vai ekrānu.
- **3.** Vienu barošanas vada galu pievienojiet strāvas adapterim (1), bet otru galu maiņstrāvas kontaktligzdai (2).
- **4.** Pievienojiet strāvas adapteri uz kabeļu un portu pārsega esošajam maiņstrāvas savienotājam (3).

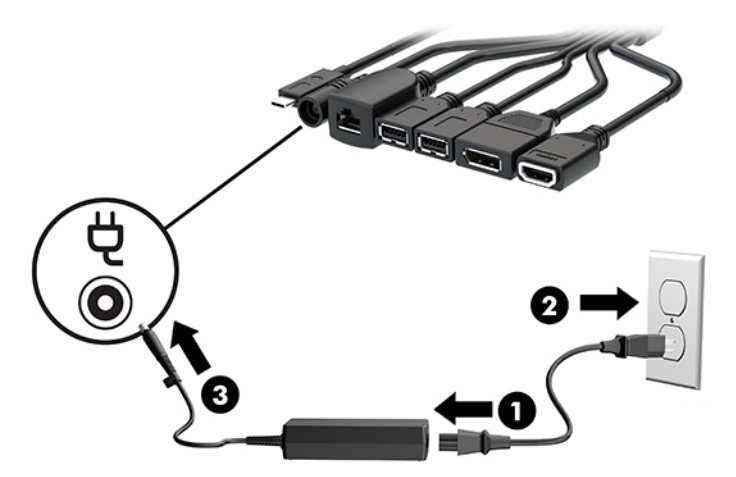

# **Konferenču sistēmas uzstādīšana**

Produktam pievienotas divas konferenču sistēmas:

- **Microsoft Teams Rooms**
- **<sup>2</sup> PIEZĪME.** Papildinformāciju skatiet vietnē [https://docs.microsoft.com.](https://docs.microsoft.com)
- **Intel Unite konferenču sistēma**

**<sup>2</sup> PIEZĪME.** Papildinformāciju skatiet vietnē www.intel.com/Unite.

### <span id="page-22-0"></span>**Microsoft Teams Rooms konferenču nodrošinājuma risinājums**

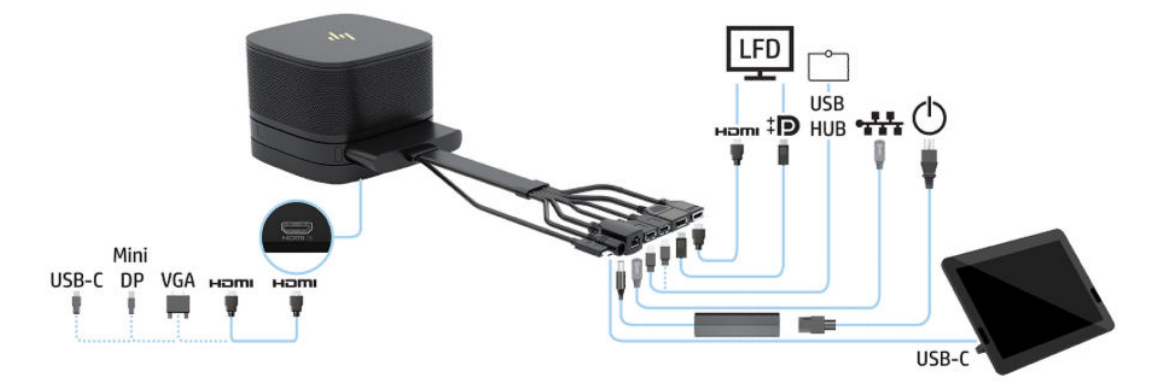

Attēlā zemāk redzama Microsoft Teams Rooms vadojuma shēma.

- **PADOMS.** Izvietojot kabeļus zem galda vai citas virsmas, lietojiet kabeļu vadotnes, lai samazinātu spiedienu uz kabeļiem.
	- **1.** Pievienojiet video signāla apstrādes moduli (obligāts).
	- **2.** Pievienojiet papildu moduļus, ja vēlaties.
	- **3.** Novietojiet konstrukciju svarīgā telpas punktā.

Pārliecinieties, vai uz konstrukcijas vai blakus tai nav novietots nekas, kas varētu bloķēt skaļruņus un mikrofonus.

- **4.** Kabeļu un portu pārsega pievienošana:
	- **a.** Pavelciet porta vāciņu (1) uz leju, lai atsegtu kabeļu savienotājus.
	- **b.** Pavelciet pirmo un pēdējo savienotāju (2) vispirms uz āru, tad katru uz savu pusi.

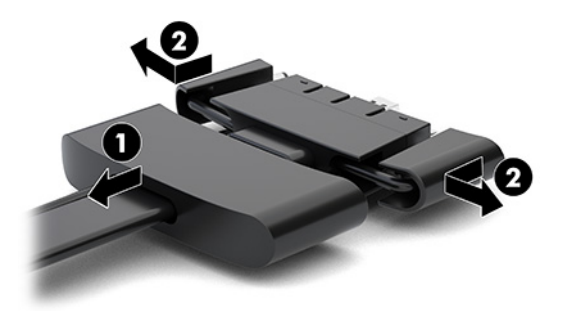

- **c.** Vispirms aizmugurējos portos pievienojiet HDMI savienotāju, tad pievienojiet visus vidējos savienotājus (1) un visbeidzot pievienojiet NIC savienotāju.
- **d.** Pievienojiet pirmo savienotāju (2) un pēdējo savienotāju (3).

**e.** Lai aizsargātu un nostiprinātu savienotājus, pārvelciet portu vāciņu atpakaļ pāri kabeļu savienotājiem (4).

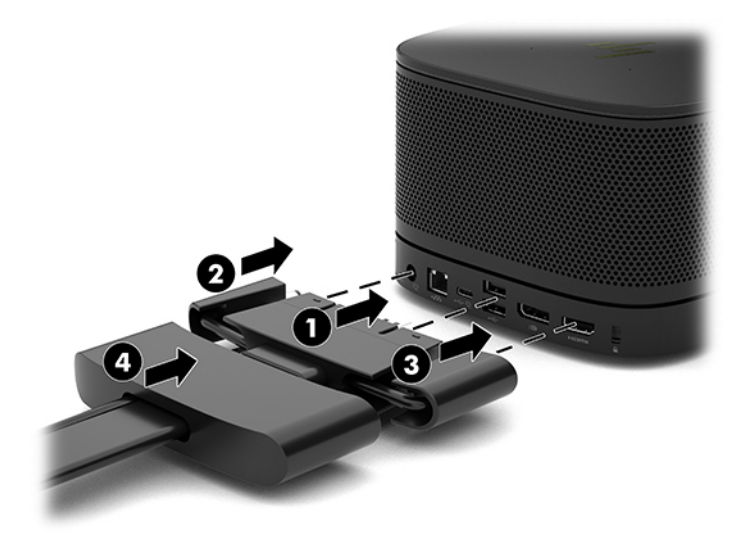

- **5.** Pievienojiet CoRC.
	- **a.** Pievienojiet C tipa USB kabeli no kabeļu un portu pārsega augšdaļas uz izejas portu, kas atrodas CoRC aizmugurē (1). Iespiediet kabeli kanālā (2), lai tas izietu kreisajā vai labajā CoRC pusē.

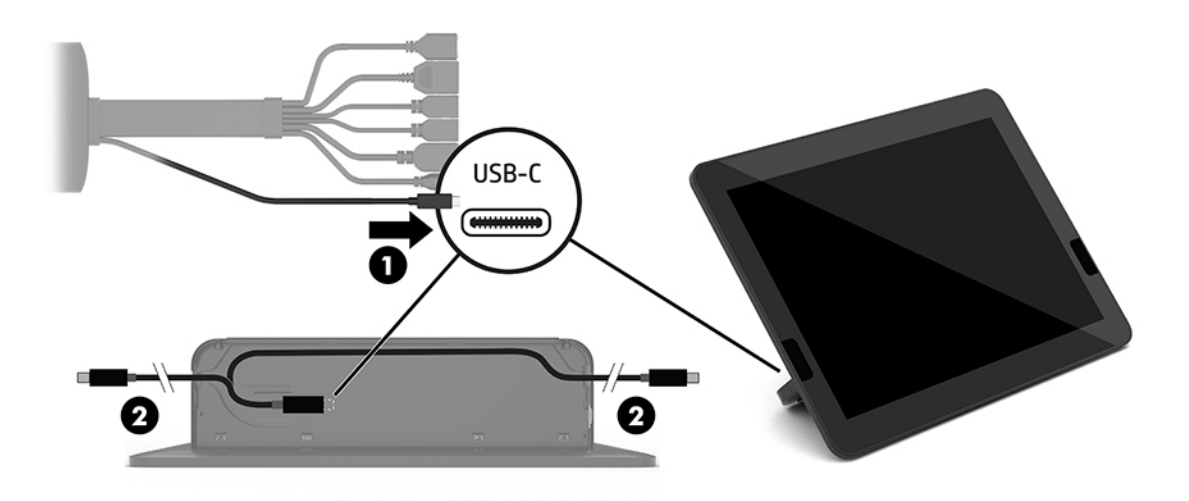

- **b.** Izņemiet CoRC aizmugurējo pārsegu no piegādes kastes (1).
- **c.** Izņemiet no CoRC aizmugurējā pārsega gumijas aizbāžņus un ievietojiet aizbāzni kabeļa izejas punktā (2), nostiprinot kabeli.

**d.** Piestipriniet aizmugurējo pārsegu pie CORC aizmugures (3).

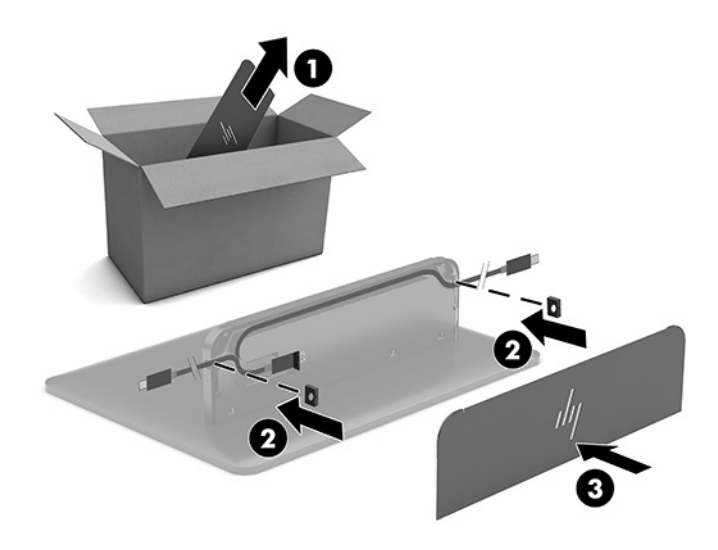

**6.** Lai pievienotu HDMI video ievades kabeli video signāla apstrādes modulim, ievietojiet drošības lenti (1) slotā, ka atrodas virs HDMI porta, piestipriniet HDMI kabeļa galam drošības lentes skavu (2) un pēc tam ievietojiet HDMI kabeļa galu moduļa HDMI portā (3) tā, lai drošības lente nofiksētu kabeļa galā esošo drošības fiksatoru.

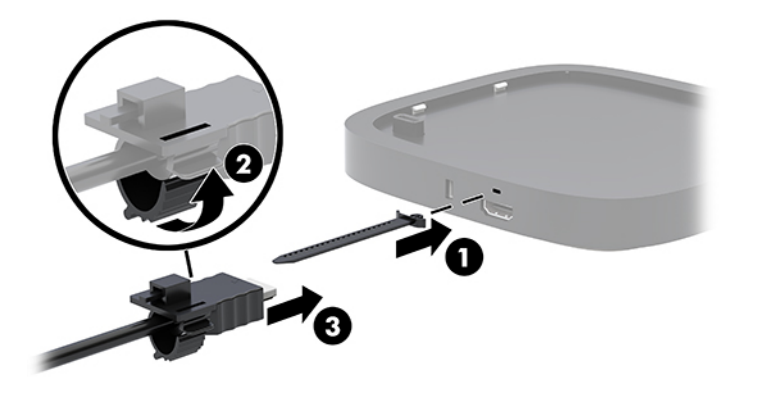

- **7.** Ja uzstādīts bezvadu displeja modulis, veiciet tālāk norādītās darbības, lai instalētu bezvadu uztvērēju:
	- **<sup>2</sup> PIEZĪME.** Uztvērējam ir jābūt pavērstam uz bezvadu displeja moduļa priekšpusi. Lai iegūtu vislabāko veiktspēju, pārliecinieties, vai starp uztvērēju un bezvadu displeja moduli nav šķēršļu.
		- **a.** Pievienojiet maiņstrāvas kontaktligzdai ekrāna strāvas vadu (1).
		- **b.** Uztvērēja nostiprināšanai izmantojiet komplektā iekļauto līmloksni (2). Pārliecinieties, vai uztvērēja ar sinhronizēšanas poga un indikators nav paslēpts aiz ekrāna un gādājiet, lai starp bezvadu displeja moduli un uztvērēju nav šķēršļu.
- **c.** Pievienojiet uztvērēju HDMI portam un ekrāna USB portam ar strāvas padevi (3), izmantojot HDMI kabeli un Micro-B tipa USB kabeli, kas iekļauts bezvadu displeja moduļa un uztvērēja komplektā.
	- **PIEZĪME.** Lai būtu pieejama bezvadu funkcionalitāte, monitora USB portam, kuram pievienots uztvērējs, ir visu laiku jānodrošina jauda. Pārliecinieties, ka monitora iestatījumi ļauj USB portam nodrošināt strāvu tad, kad monitors ir miega režīmā.

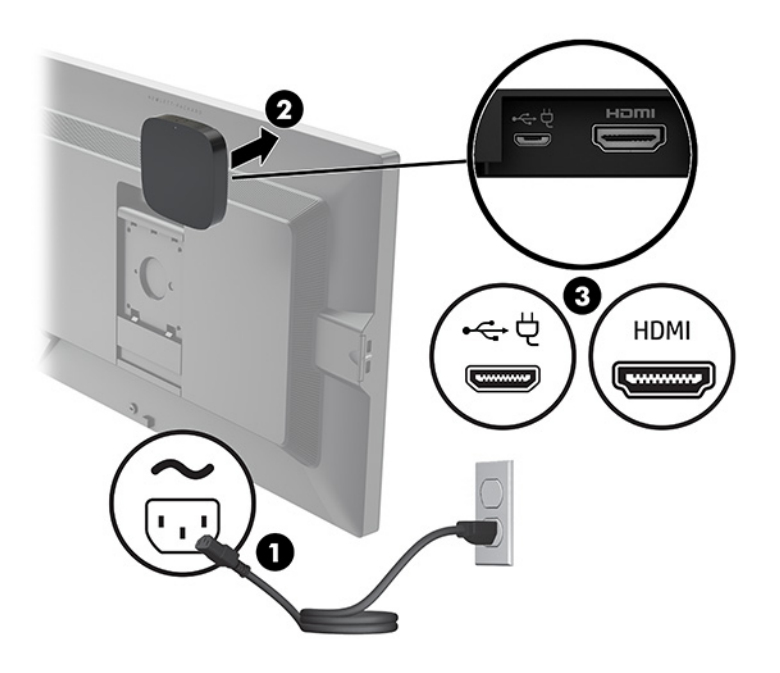

Uztvērēja VESA plates (1) piestiprināšanai pie sienas vai uz galda varat izmantot arī abas komplektā iekļautās skrūves; pēc tam stingri uzspiediet uztvērēju uz plates (2), līdz tas ar klikšķi nofiksējas vietā.

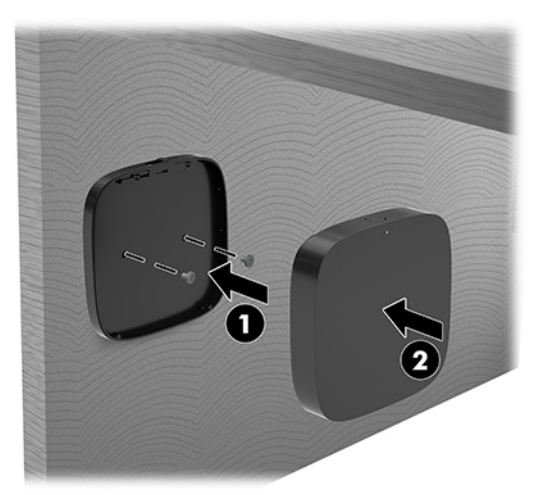

Lai noņemtu uztvērēju no VESA plāksnes, pabīdiet uz VESA plāksnes esošo atbrīvošanas pogu. Uztvērējs pacelsies, dodot iespēju to noņemt no VESA plāksnes.

Pārliecinieties, ka uztvērēja priekšpuse ir pavērsta bezvadu displeja moduļa priekšpuses virzienā un nekas neaizšķērso skatu no uztvērēja uz bezvadu displeja moduli. Bezvadu funkcija nedarbojas, ja antenas nav pavērstas viena pret otru vai ja kaut kas bloķē to redzamību. Uztvērējam arī vajadzētu būt ne vairāk kā 8 metru (26,6 pēdu) attālumā no bezvadu displeja moduļa un atrasties 90 grādu leņķī.

**PIEZĪME.** Uztvērēja priekšpusi ar antenu, kurai jābūt pavērstai pret bezvadu displeja moduli, var identificēt pēc sinhronizācijas indikatora uz uztvērēja. Skatiet sadaļu [Bezvadu uztvērējs](#page-13-0) 6. lpp., lai atrastu sinhronizācijas indikatoru uz uztvērēja.

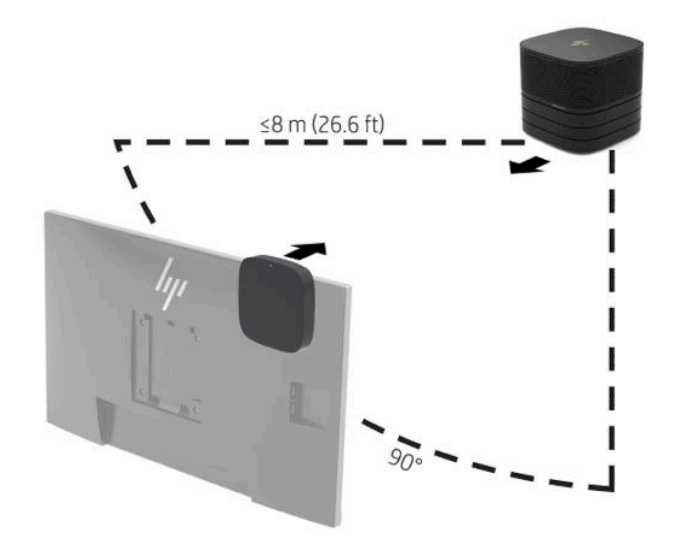

- **<sup>2</sup> PIEZĪME.** Bezvadu displeja modulis un bezvadu uztvērēja savienošana tiek veikta rūpnīcā. Kad sistēma ir ieslēgta, moduļa un uztvērēja indikatori deg bez mirgošanas. Ja tie mirgo, nospiediet sinhronizācijas pogu gan uz moduļa, gan uz uztvērēja. Indikatori lēnām mirgos, kamēr modulis un uztvērējs meklēs savienojumu viens ar otru, tad mirgos ātrāk, kad modulis un uztvērējs būs viens otru atpazinuši, un degs bez mirgošanas, kad savienojums būs izveidots. Ja starp moduli un uztvērēju savienojums neveidojas, pārbaudiet, vai starp tiem nav šķēršļu. Indikatori nedeg, kad sistēma ir izslēgta vai atrodas miega režīmā.
- **8.** Lai pievienotu ekrānu bez bezvadu displeja moduļa, rīkojieties šādi:
	- **a.** Pievienojiet maiņstrāvas kontaktligzdai ekrāna strāvas vadu (1).
- **b.** Pievienojiet monitoru HDMI vai DisplayPort savienotājam (2), kas atrodas uz kabeļu un portu pārsega.
	- **<sup>2</sup> PIEZĪME.** Ja ir nepieciešams duālais HDMI ports, otra HDMI porta pievienošanai izmantojiet HDMI paredzēto DisplayPort adapteri.

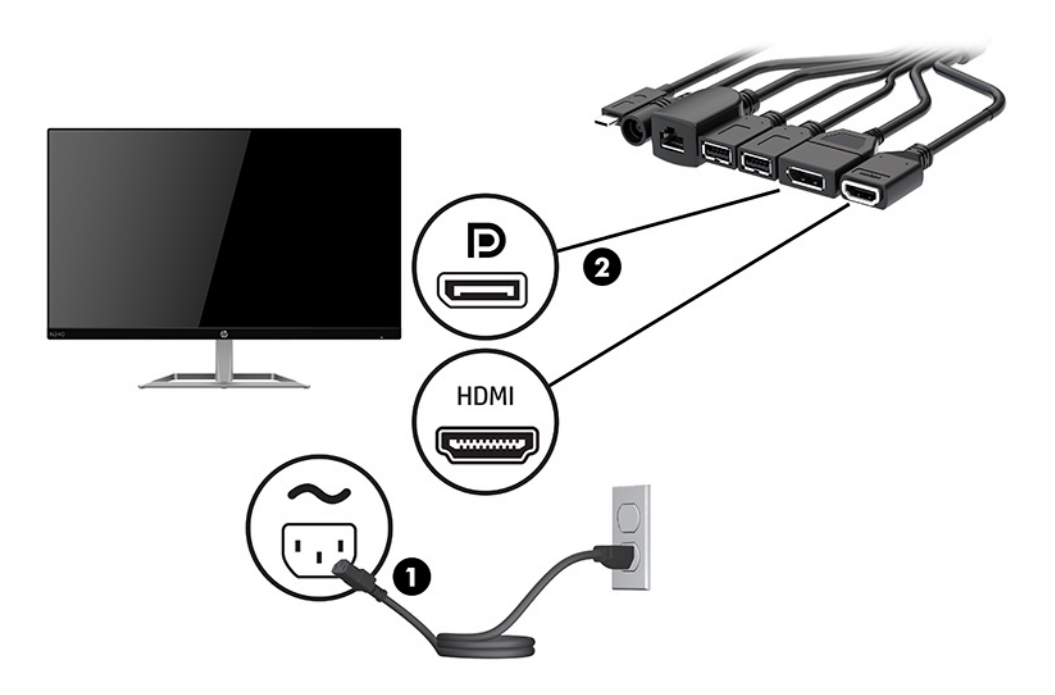

- **9.** Pievienojiet papildu USB kameru A tipa USB portam, kas atrodas uz kabeļu un portu pārsega.
- **10.** Pievienojiet lokālā tīkla (LAN) kabeli RJ-45 (tīkla) ligzdai, kas atrodas uz kabeļu un portu pārsega.

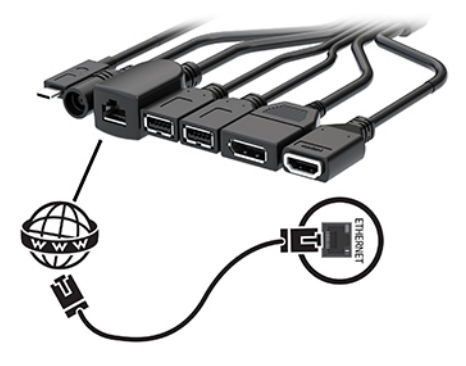

**11.** Vienu barošanas vada galu pievienojiet strāvas adapterim (1), bet otru galu — maiņstrāvas kontaktligzdai (2).

**12.** Pievienojiet strāvas adapteri uz kabeļu un portu pārsega esošajam maiņstrāvas savienotājam (3).

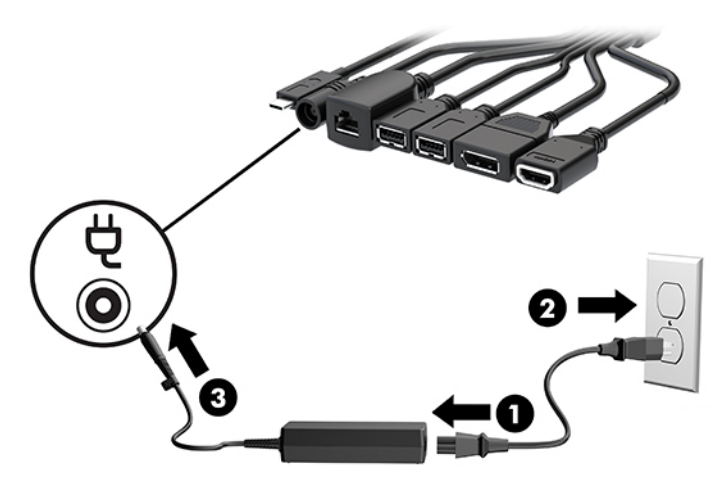

**13.** Nospiediet strāvas pogu.

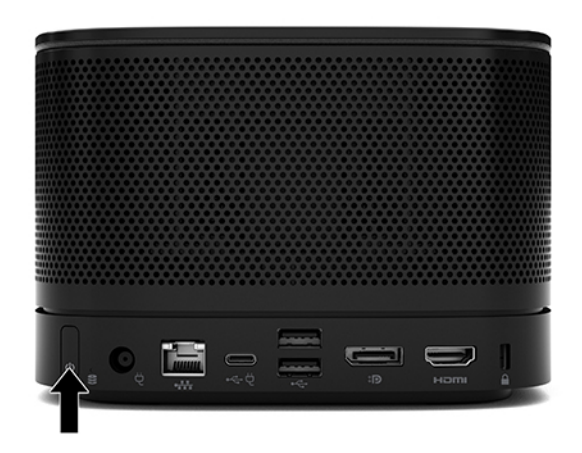

**14.** Lai instalētu konferenču programmatūru, izpildiet Microsoft Teams Rooms norādījumus.

### <span id="page-29-0"></span>**Intel Unite konferenču sistēma**

Attēlā zemāk redzama Intel Unit sistēmas vadojuma shēma.

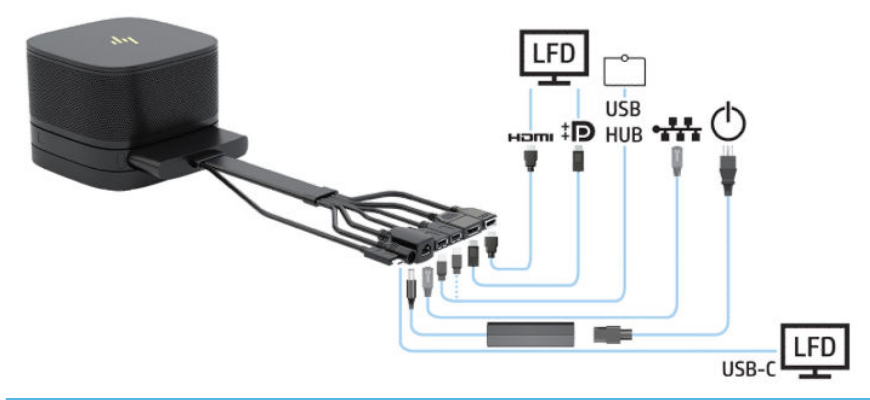

- **A. PADOMS.** Izvietojot kabeļus zem galda vai citas virsmas, lietojiet kabeļu vadotnes, lai samazinātu spiedienu uz kabeļiem.
	- **1.** Pievienojiet vēlamo moduļus.
	- **2.** Novietojiet produktu svarīgā telpas punktā.

Pārliecinieties, vai uz produkta vai blakus tam nav novietots nekas, kas varētu bloķēt skaļruņus un mikrofonus.

- **3.** Kabeļu un portu pārsega pievienošana:
	- **a.** Pavelciet porta vāciņu (1) uz leju, lai atsegtu kabeļu savienotājus.
	- **b.** Pavelciet pirmo un pēdējo savienotāju (2) vispirms uz āru, tad katru uz savu pusi.

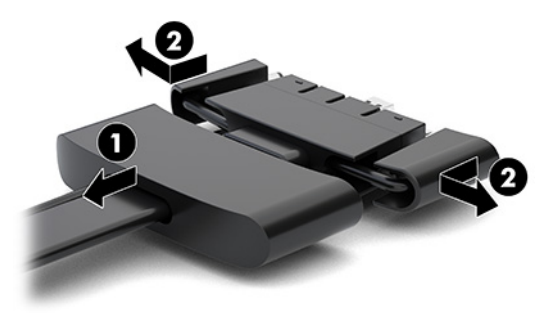

- **c.** Vispirms aizmugurējos portos pievienojiet HDMI savienotāju, tad pievienojiet visus vidējos savienotājus (1) un visbeidzot pievienojiet NIC savienotāju.
- **d.** Pievienojiet pirmo savienotāju (2) un pēdējo savienotāju (3).

**e.** Lai aizsargātu un nostiprinātu savienotājus, pārvelciet portu vāciņu (4) atpakaļ pāri kabeļu savienotājiem.

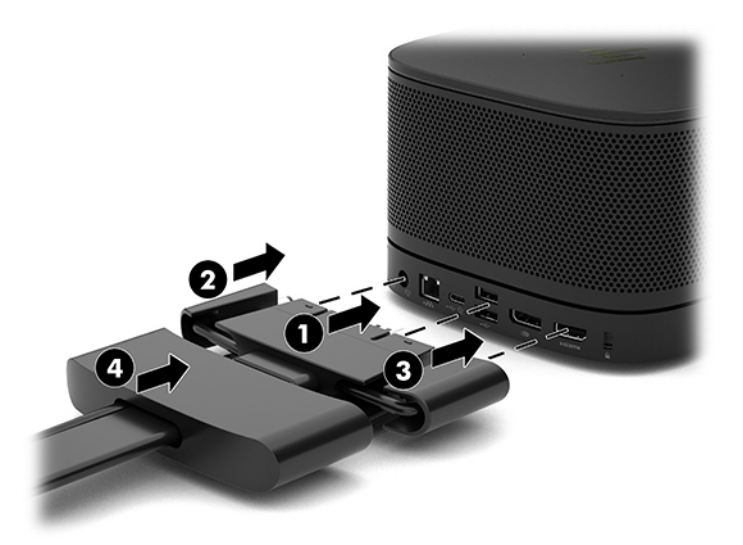

- **4.** Ja uzstādīts bezvadu displeja modulis, veiciet tālāk norādītās darbības, lai instalētu bezvadu uztvērēju:
	- **<sup>2</sup> PIEZĪME.** Uztvērējam ir jābūt pavērstam uz bezvadu displeja moduļa priekšpusi. Lai iegūtu vislabāko veiktspēju, pārliecinieties, vai starp uztvērēju un bezvadu displeja moduli nav šķēršļu.
		- **a.** Pievienojiet maiņstrāvas kontaktligzdai ekrāna strāvas vadu (1).
		- **b.** Uztvērēja nostiprināšanai izmantojiet komplektā iekļauto līmloksni (2). Pārliecinieties, vai uztvērēja ar sinhronizēšanas poga un indikators nav paslēpts aiz ekrāna un gādājiet, lai starp bezvadu displeja moduli un uztvērēju nav šķēršļu.
- **c.** Pievienojiet uztvērēju HDMI portam un ekrāna USB portam ar strāvas padevi (3), izmantojot HDMI kabeli un Micro-B tipa USB kabeli, kas iekļauts bezvadu displeja moduļa un uztvērēja komplektā.
	- **PIEZĪME.** Lai būtu pieejama bezvadu funkcionalitāte, monitora USB portam, kuram pievienots uztvērējs, ir visu laiku jānodrošina jauda. Pārliecinieties, ka monitora iestatījumi ļauj USB portam nodrošināt strāvu tad, kad monitors ir miega režīmā.

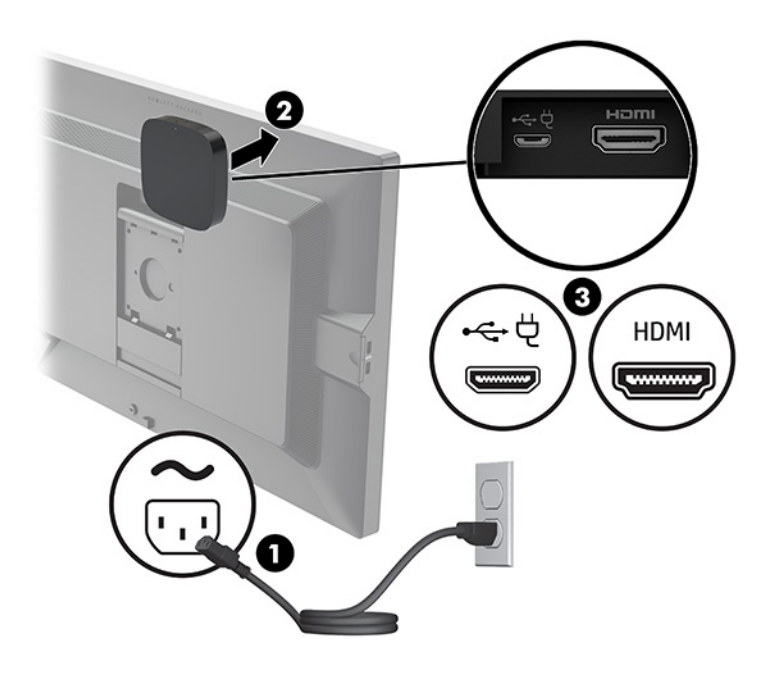

Uztvērēja VESA plates (1) piestiprināšanai pie sienas vai uz galda varat izmantot arī abas komplektā iekļautās skrūves; pēc tam stingri uzspiediet uztvērēju uz plates (2), līdz tas ar klikšķi nofiksējas vietā.

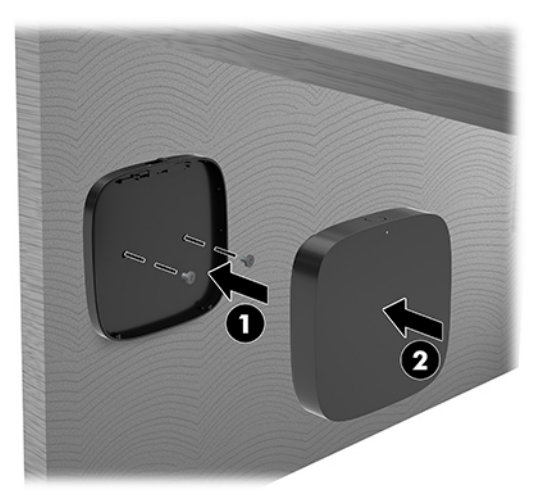

Lai noņemtu uztvērēju no VESA plāksnes, pabīdiet uz VESA plāksnes esošo atbrīvošanas pogu. Uztvērējs pacelsies, dodot iespēju to noņemt no VESA plāksnes.

Pārliecinieties, ka uztvērēja priekšpuse ir pavērsta bezvadu displeja moduļa priekšpuses virzienā un nekas neaizšķērso skatu no uztvērēja uz bezvadu displeja moduli. Bezvadu funkcija nedarbojas, ja antenas nav pavērstas viena pret otru vai ja kaut kas bloķē to redzamību. Uztvērējam arī vajadzētu būt ne vairāk kā 8 metru (26,6 pēdu) attālumā no bezvadu displeja moduļa un atrasties 90 grādu leņķī.

**PIEZĪME.** Uztvērēja priekšpusi ar antenu, kurai jābūt pavērstai pret bezvadu displeja moduli, var identificēt pēc sinhronizācijas indikatora uz uztvērēja. Skatiet sadaļu [Bezvadu uztvērējs](#page-13-0) 6. lpp., lai atrastu sinhronizācijas indikatoru uz uztvērēja.

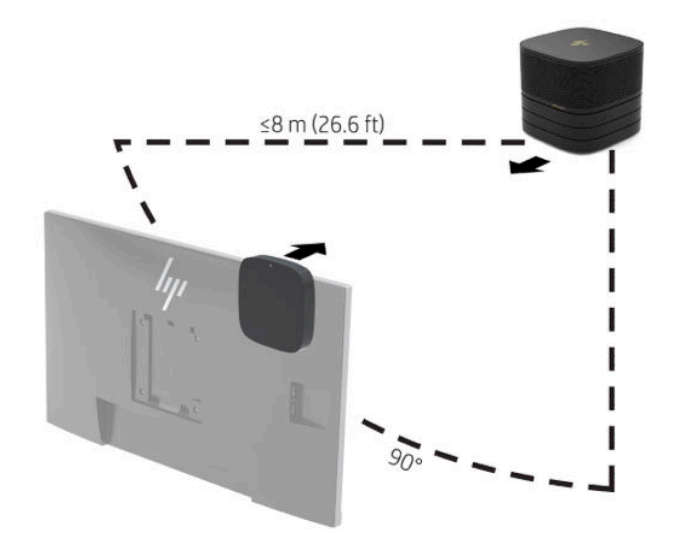

- **<sup>2</sup> PIEZĪME.** Bezvadu displeja modulis un bezvadu uztvērēja savienošana tiek veikta rūpnīcā. Kad sistēma ir ieslēgta, moduļa un uztvērēja indikatori deg bez mirgošanas. Ja tie mirgo, nospiediet sinhronizācijas pogu gan uz moduļa, gan uz uztvērēja. Indikatori lēnām mirgos, kamēr modulis un uztvērējs meklēs savienojumu viens ar otru, tad mirgos ātrāk, kad modulis un uztvērējs būs viens otru atpazinuši, un degs bez mirgošanas, kad savienojums būs izveidots. Ja starp moduli un uztvērēju savienojums neveidojas, pārbaudiet, vai starp tiem nav šķēršļu. Indikatori nedeg, kad sistēma ir izslēgta vai atrodas miega režīmā.
- **5.** Lai pievienotu ekrānu bez bezvadu displeja moduļa, rīkojieties šādi:
	- **a.** Pievienojiet maiņstrāvas kontaktligzdai ekrāna strāvas vadu (1). Displeju var pievienot arī C tipa USB portam ar strāvas padevi (2), kas atrodas uz kabeļu un portu pārsega.
- **b.** Pievienojiet monitoru HDMI vai DisplayPort savienotājam (3), kas atrodas uz kabeļu un portu pārsega. C tipa USB ports (2), uz kabeļa un porta pārsega var tikt izmantots arī ekrāna pieslēgšanai.
	- **PIEZĪME.** Ja ir nepieciešams duālais HDMI ports, otra HDMI porta pievienošanai izmantojiet HDMI paredzēto DisplayPort adapteri.

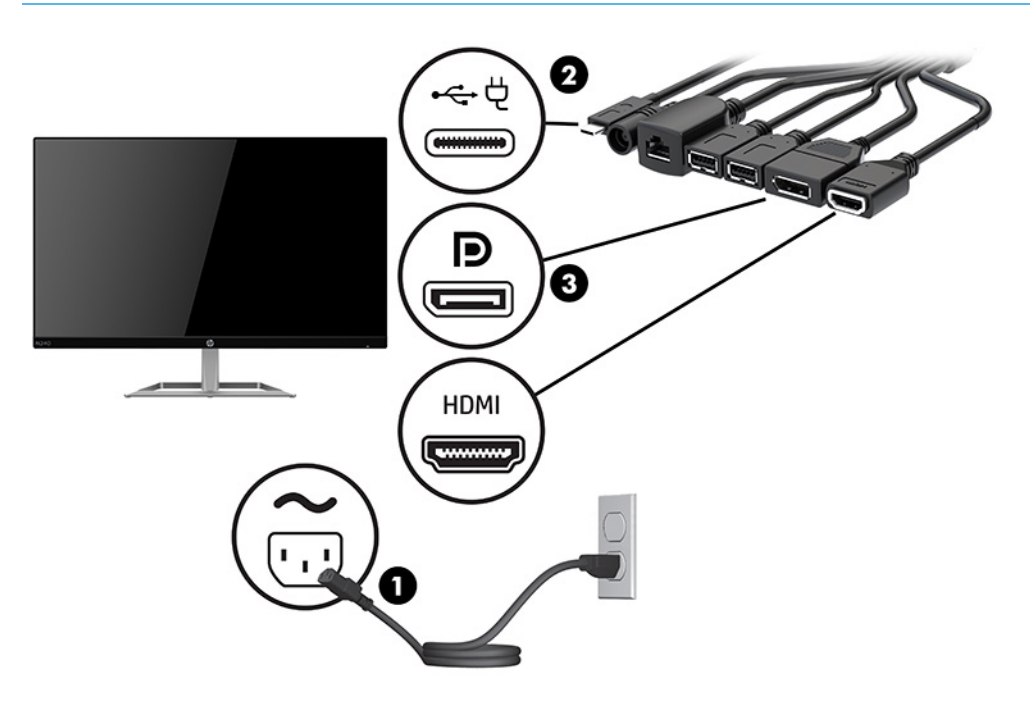

- **6.** Pievienojiet papildu USB kameru A tipa USB portam, kas atrodas uz kabeļu un portu pārsega.
- **7.** Pievienojiet lokālā tīklu (LAN) kabeli RJ-45 (tīkla) ligzdai, kas atrodas uz kabeļu un portu pārsega.

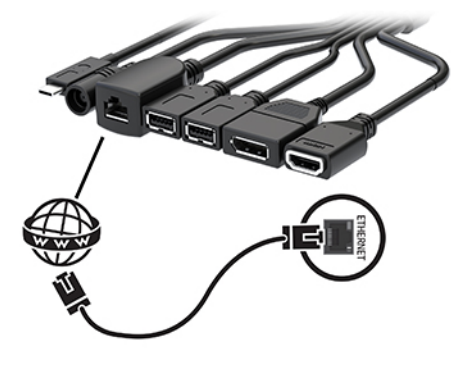

**8.** Vienu barošanas vada galu pievienojiet strāvas adapterim (1), bet otru galu — maiņstrāvas kontaktligzdai (2).

**9.** Pievienojiet strāvas adapteri uz kabeļu un portu pārsega esošajam maiņstrāvas savienotājam (3).

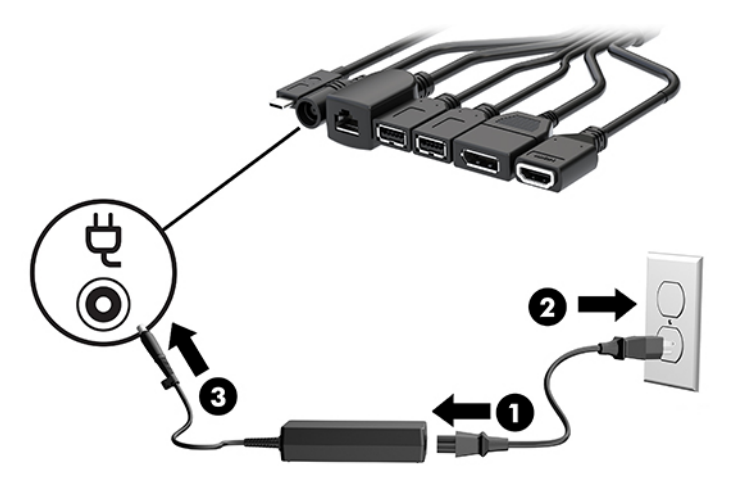

**10.** Nospiediet strāvas pogu.

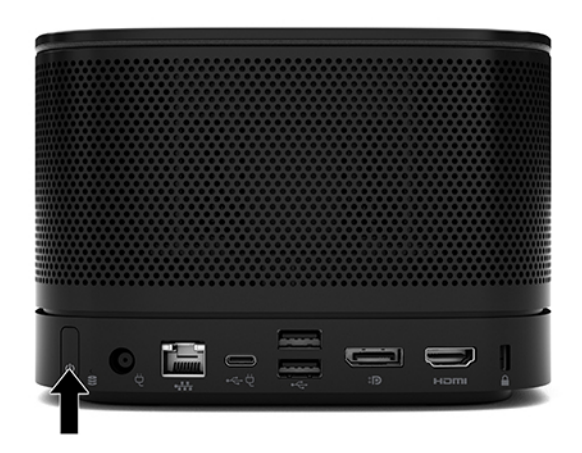

**11.** Lai instalētu konferenču programmatūru, sekojiet Intel Unite norādījumiem.

# <span id="page-35-0"></span>**3 Aparatūras jauninājumi**

# **Apkalpojamības iespējas**

Datorā ir iekļauti līdzekļi, kas atvieglo tā jaunināšanu un apkopi.

## **Brīdinājumi un ieteikumi**

Pirms jaunināšanas noteikti rūpīgi izlasiet visus attiecīgos šajā rokasgrāmatā ietvertos norādījumus, piesardzības pasākumus un brīdinājumus.

**BRĪDINĀJUMS!** Lai samazinātu traumu gūšanas risku, saņemot elektriskās strāvas triecienu, saskaroties ar karstām virsmām vai liesmām:

Vispirms atvienojiet maiņstrāvas vadu no maiņstrāvas kontaktligzdas un tikai pēc tam no ierīces korpusa. Iekšpusē atrodas strāvai pieslēgtas un kustīgas daļas.

Ļaujiet sistēmas iekšējiem komponentiem atdzist un tikai pēc tam tiem pieskarieties.

Pirms aprīkojuma strāvas padeves atjaunošanas uzlieciet atpakaļ un fiksîjiet korpusu.

Nepievienojiet telekomunikāciju vai tālruņa savienotājus tīkla interfeisa kontrollera (NIC) spraudligzdām.

Nesabojājiet maiņstrāvas vada zemējuma spraudni. Kontaktdakša ar iezemējumu ir svarīgs drošības līdzeklis.

Iespraudiet maiņstrāvas vadu iezemētā maiņstrāvas kontaktligzdā, kas vienmēr ir viegli pieejama.

Lai samazinātu nopietnas traumas risku, izlasiet *Drošas un ērtas lietošanas rokasgrāmatu*. Tajā ir aprakstīta darbstacijas pareiza uzstādīšana, pareiza datorlietotāju ķermeņa poza, kā arī ar veselību saistīti jautājumi un darba paņēmieni. *Drošas un ērtas lietošanas rokasgrāmatā* sniegta arī svarīga informācija par elektrisko un mehānisko drošību. *Drošas un ērtas lietošanas rokasgrāmata* ir atrodama vietnē <http://www.hp.com/ergo>.

**SVARĪGI!** Statiskā elektrība var sabojāt datora elektriskās sastāvdaļas vai papildu aprīkojumu. Pirms šo darbību veikšanas izlādējiet paša uzkrāto statisko elektrību, uz brīdi pieskaroties iezemētam metāla objektam. Papildinformāciju skatiet šeit: [Elektrostatiskā izlāde](#page-44-0) 37. lpp..

Kamēr dators ir pievienots maiņstrāvas avotam, sistēmas platē vienmēr ir spriegums. Lai izvairītos no iekšējo komponentu bojājumiem, pirms datora atvēršanas maiņstrāvas vads vienmēr ir jāatvieno no strāvas avota.

# <span id="page-36-0"></span>**Piekļuves paneļa noņemšana un uzlikšana**

## **Piekļuves paneļa noņemšana**

Lai piekļūtu cietvielu diskam (SSD) un sistēmas atmiņas moduļiem, ir jānoņem piekļuves panelis.

**1.** Atdaliet pamatmoduli no papildu moduļiem.

Norādījumus skatiet sadaļā [Moduļu noņemšana](#page-18-0) 11. lpp..

- **2.** Novietojiet produktu otrādi uz kādas līdzenas virsmas, kas pārklāta ar mīkstu drānu, lai aizsargātu produktu pret skrāpējumiem un citiem bojājumiem.
- **3.** Atskrūvējiet četras nostiprināšanas skrūves, ar kurām piestiprināts piekļuves panelis, un noceliet paneli no pamatmoduļa.

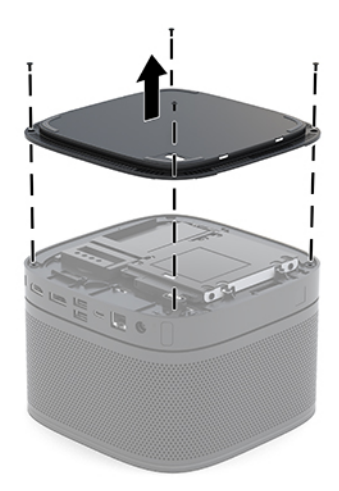

## <span id="page-37-0"></span>**Piekļuves paneļa uzlikšana atpakaļ**

- **1.** Novietojiet produktu ar priekšpusi uz leju uz līdzenas virsmas, kas pārklāta ar mīkstu drānu.
- **2.** Novietojiet piekļuves paneli iepretim pamatmodulim, lai moduļa savienojuma ports ir skaidri saredzams pa piekļuves paneļa atveri.
- **3.** Pievelciet visas četras nostiprināšanas skrūves, nostiprinot piekļuves paneli pie pamatmoduļa.

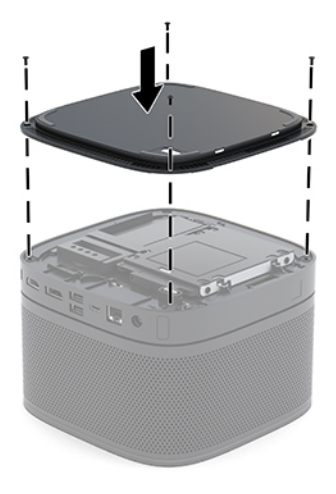

**4.** Atkal pievienojiet papildu moduļus.

Norādījumus skatiet sadaļā [Moduļu pievienošana vai noņemšana](#page-15-0) 8. lpp..

# **Iekšējo komponenšu atrašanās vietas noteikšana**

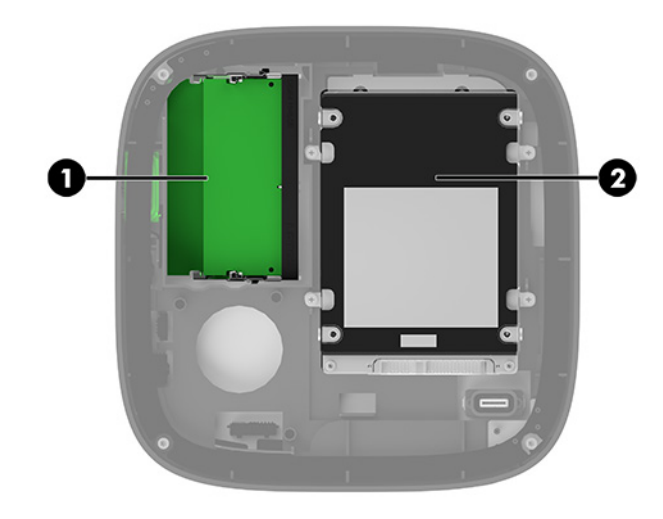

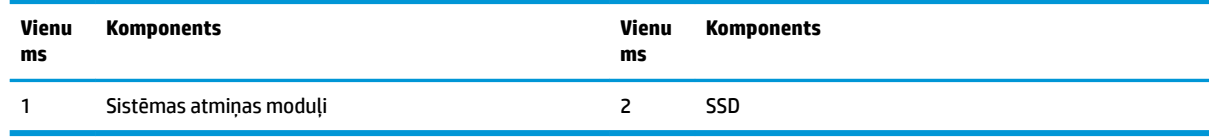

# <span id="page-38-0"></span>**Sistēmas atmiņas jaunināšana**

Sistēmas plates atmiņas moduļu slotos var ievietot divus nozares standartam atbilstošus atmiņas moduļus. Iepriekš instalēts ir vismaz viens miniatūrs atmiņas modulis ar divām izeju rindām (SODIMM). Lai panāktu maksimālo atmiņas apjomu, sistēmas platei var pievienot 32 GB (16 GB x 2) atmiņas.

**<sup>2</sup> PIEZĪME.** Lai nodrošinātu labāku veiktspēju, Microsoft Teams Rooms sistēmai ieteicams izmantot divkanālu atminu.

### **Atmiņas moduļa specifikācijas**

Lai nodrošinātu pareizu sistēmas darbību, SODIMM moduļiem jābūt ar šādu specifikāciju:

- 288 kontaktu nozares standarts;
- nebuferēti PC4-17000 DDR4-2133 MHz-saderīgi moduļi bez kļūdu labošanas koda;
- 1,2 voltu DDR4-SDRAM SODIMM;
- atbalsts CAS 15. latentuma DDR4 2400 MHz (hronometrāža 15-15-15);
- ar obligāto Apvienotās elektronisko ierīču tehnoloģiju padomes (JEDEC, Joint Electronic Device Engineering Council) izstrādāto specifikāciju.

Produkts atbalsta:

- 512 megabitu, 1 gigabita un 2 gigabitu atmiņas tehnoloģiju bez kļūdu labošanas koda;
- vienpusējos un divpusējos SODIMM moduļus;
- ar x 8 un x 16 ierīcēm izveidotus SODIMM moduļus.

**<sup>2</sup> PIEZĪME.** Lai novērstu savienojamības problēmas, HP iesaka šim produktam izmantot tikai HP atmiņas moduļus. Sistēma nedarbosies pareizi, ja tajā būs uzstādīti neatbalstīti DIMM atmiņas moduļi. Netiek atbalstīti DIMM moduli, kas veidoti ar x4 SDRAM.

### <span id="page-39-0"></span>**Atmiņas moduļu slotu aizpildīšana**

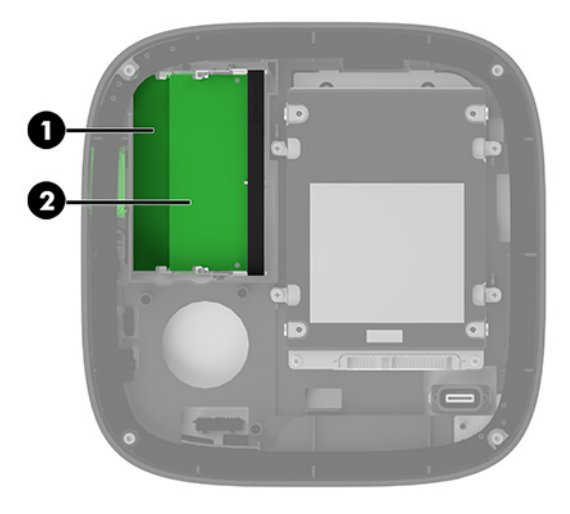

Ir divi atmiņas moduļu sloti, viens slots katram kanālam. Šie sloti ir apzīmēti ar DIMM1 un DIMM3. Slots DIMM1 darbojas atmiņas kanālā B. Slots DIMM3 darbojas atmiņas kanālā A.

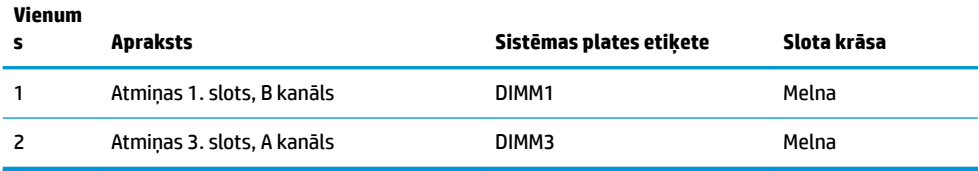

Atkarībā no atmiņas moduļu uzstādīšanas veida sistēma automātiski darbojas viena kanāla režīmā, divu kanālu režīmā vai mainīgas veiktspējas režīmā.

- Sistēma darbojas viena kanāla režīmā, ja aizpildīts tikai viens atmiņas moduļa slots.
- Sistēma darbojas augstākas veiktspējas, divkanālu režīmā, ja atmiņas moduļu ietilpība A kanālā un B kanālā ir vienāda.
- Sistēma darbojas mainīgas veiktspējas režīmā, ja atmiņas moduļu ietilpība A kanālā un B kanālā nav vienāda. Mainīgas veiktspējas režīmā kanāls ar mazāko atmiņas apjomu nosaka kopējo atmiņu, kas piešķirtas divkanālu darbībai, un atlikums ir piešķirts viena kanāla darbībai. Mainīgajā veiktspējas režīmā uzstādiet atmiņas moduli ar lielāko ietilpību slotā DIMM3 (A kanāls).
- Jebkurā no režīmiem maksimālo darba ātrumu nosaka lēnākais sistēmā uzstādītais atmiņas modulis.

### <span id="page-40-0"></span>**Sistēmas atmiņas moduļu uzstādīšana**

**SVARĪGI!** Pirms atmiņas moduļu pievienošanas vai noņemšanas ir jāatvieno maiņstrāvas vads un jāpagaida apmēram 30 sekundes, līdz sistēmā vairs nav strāvas. Neatkarīgi no ieslēgšanas stāvokļa atmiņas moduļiem vienmēr tiek pievadīts spriegums, kamēr vien sistēma ir pievienota strādājošai maiņstrāvas kontaktligzdai. Pievienojot vai noņemot moduļus, kamēr sistēmā ir spriegums, var izraisīt nelabojamus atmiņas moduļu vai sistēmas plates bojājumus.

Atmiņas moduļu slotiem ir apzeltīti metāla kontakti. Veicot atmiņas jaunināšanu, ir būtiski izmantot atmiņas moduļus ar apzeltītiem metāla kontaktiem, lai novērstu koroziju un/vai oksidēšanos, kas rodas nesaderīgu metālu saskares rezultātā.

Statiskā elektrība var sabojāt sistēmas elektroniskās sastāvdaļas vai papildu kartes. Pirms šo darbību veikšanas izlādējiet paša uzkrāto statisko elektrību, uz brīdi pieskaroties iezemētam metāla objektam. Papildinformāciju skatiet sadaļā [Elektrostatiskā izlāde](#page-44-0) 37. lpp..

Rīkojoties ar atmiņas moduli, centieties neaizskart kontaktus. Citādāk modulis var tikt bojāts.

**1.** Noņemiet piekļuves paneli.

Norādījumus skatiet sadaļā [Piekļuves paneļa noņemšana](#page-36-0) 29. lpp..

**2.** Lai noņemtu atmiņas moduli, atspiediet uz ārpusi abus fiksatorus abās atmiņas moduļa (1) pusēs un pēc tam izvelciet atmiņas moduli no slota (2).

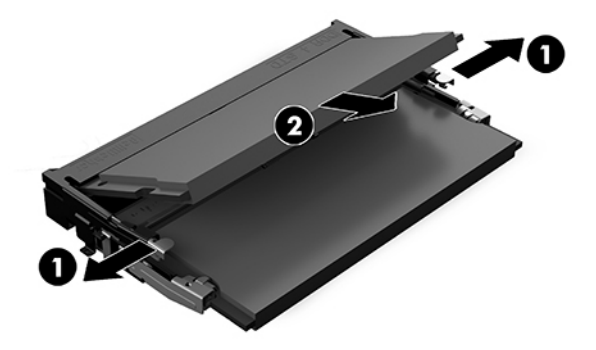

<span id="page-41-0"></span>**3.** Ievietojiet jauno atmiņas moduli slotā aptuveni 30° grādu leņķī (1) un pēc tam piespiediet atmiņas moduli (2) uz leju iekšā slotā tā, lai fiksatori fiksētu to.

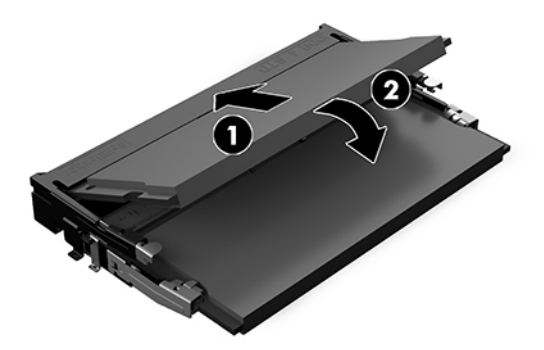

- **<sup>2</sup> PIEZĪME.** Atmiņas moduli var uzstādīt tikai vienā veidā. Novietojiet moduļa ierobu iepretim atmiņas moduļa slota izcilnim.
- **4.** Uzlieciet piekļuves paneli.

Norādījumus skatiet sadaļā [Piekļuves paneļa uzlikšana atpakaļ](#page-37-0) 30. lpp..

Ieslēdzot sistēmu, tā automātiski atpazīst papildu atmiņu.

## **SATA SSD izņemšana un nomaiņa**

**<sup>2</sup> PIEZĪME.** Pirms SSD izņemšanas dublējiet tajā ierakstītos datus, lai varētu tos pārsūtīt uz jauno SSD.

Lai SSD pievienotu, nevis nomainītu, iegādājieties četru rezerves skrūvju komplektu, kurā ir skrūves, kas nepieciešamas, lai uzstādītu disku.

**1.** Noņemiet piekļuves paneli.

Norādījumus skatiet sadaļā [Piekļuves paneļa noņemšana](#page-36-0) 29. lpp..

- **2.** Izņemiet 4 skrūves (1), ar kurām SSD ietvars piestiprināts sistēmas platei, un izceliet ietvaru (2) no korpusa.
- **3.** Pavelciet izcilni (3), lai no SSD atvienotu SSD strāvas un datu kabeli.

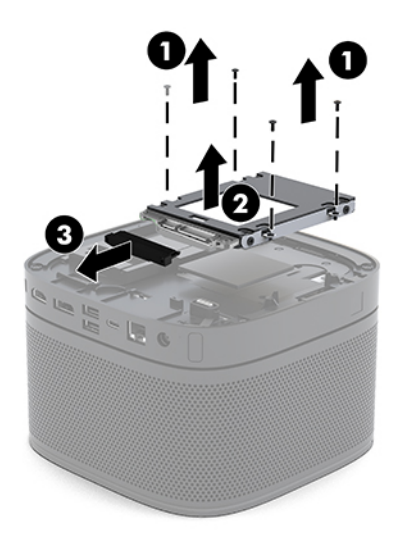

**4.** Izņemiet skrūves (1), ar kurām SSD iestiprināts ietvarā, un izceliet SSD (2) no korpusa.

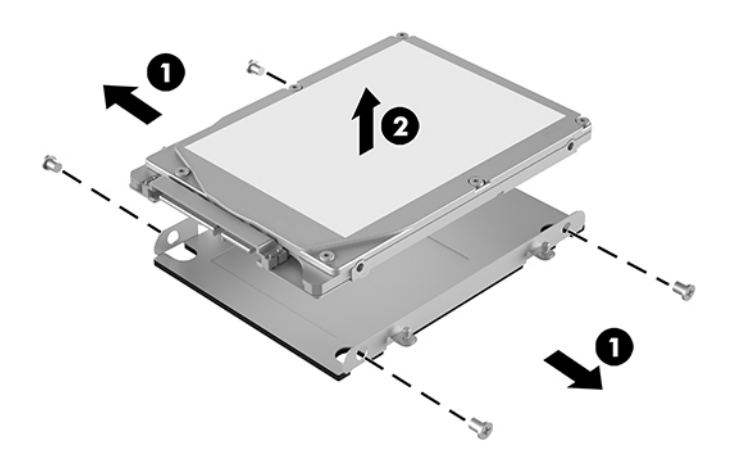

- **5.** Novietojiet jauno SSD virs diska ietvara tā, lai SSD savienotāji atrodas galā ar siltuma ielāpu un shēmas plate sāns ir pavērsts pret diska ietvara slēgto pusi.
- **6.** Iebīdiet jauno SSD (1) ietvarā. Nodrošiniet, lai ir redzama tā SSD puse, uz kuras ir uzlīme.
- **7.** Pievelciet četras skrūves (2), lai nostiprinātu SSD ietvarā.

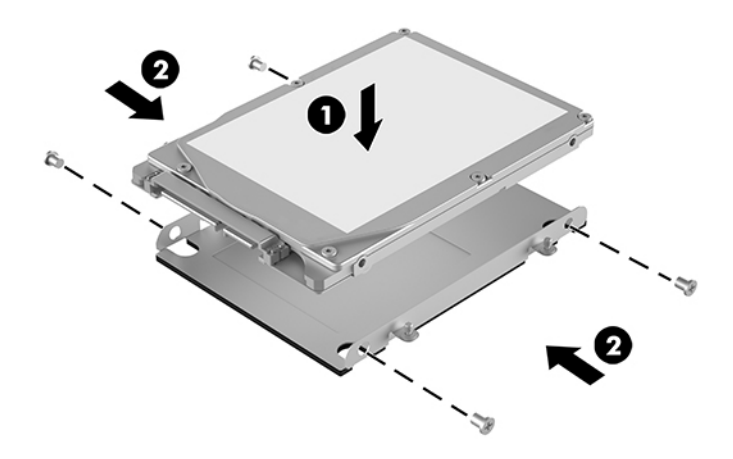

- **8.** Pievienojiet SSD strāvas vadu un datu kabeli (1).
- **9.** Ievietojiet SSD ietvaru (2) korpusā. Nodrošiniet, lai SSD savienotāji ir pavērsti korpusa aizmugures virzienā.

**10.** Novietojiet diska ietvara izciļņus iepretim skrūvju balstiem korpusā un pievelciet četras skrūves (3), lai nostiprinātu SSD.

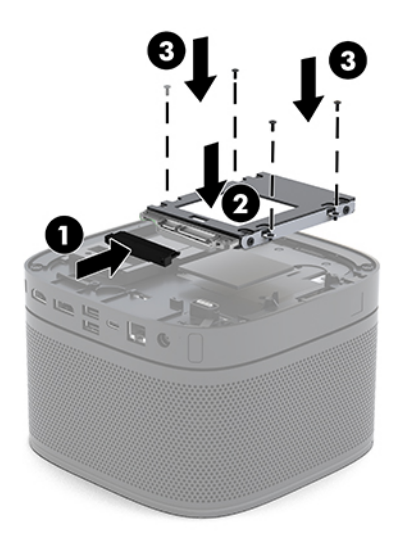

**11.** Uzlieciet piekļuves paneli.

Norādījumus skatiet sadaļā [Piekļuves paneļa uzlikšana atpakaļ](#page-37-0) 30. lpp..

# <span id="page-44-0"></span>**A Elektrostatiskā izlāde**

Statiskās elektrības izlāde no pirkstiem vai citiem vadītājiem var bojāt sistēmas plates vai citas ierīces, kas ir jutīgas pret statisko elektrību. Šāda veida bojājums var samazināt ierīces paredzamo kalpošanas laiku.

## **Elektrostatisko bojājumu novēršana**

Lai nepieļautu elektrostatiskos bojājumus, ievērojiet šādus piesardzības pasākumus:

- Izvairieties no tiešas saskares ar produktu, transportējot un glabājot tos antistatiskos konteineros.
- Detaļas, kas ir jutīgas pret statisko elektrību, uzglabājiet konteineros, līdz tās sasniedz no statiskās elektrības izolētu darbstaciju.
- Pirms detaļu izņemšanas no konteineriem novietojiet tos uz iezemētas virsmas.
- Izvairieties no saskares ar kontaktiem, vadiem un elektriskām shēmām.
- Saskaroties ar komponentu vai agregātu, kas ir jutīgs pret statisko elektrību, vienmēr lietojiet kādu iezemēšanas metodi.

## **Iezemēšanas metodes**

Rīkojoties ar elektrostatiski jutīgām daļām vai uzstādot tās, izmantojiet vienu vai vairākas no šīm iezemēšanas metodēm:

- Lietojiet īpašu iezemēšanas aproci, kas ar zemējuma vadu pievienota iezemētai darbstacijai vai datora šasijai. Iezemēšanas aproce ir elastīga lente ar zemējuma vadu, kurā ir ne mazāk kā 1 megomu (+/- 10 procenti) liela pretestība. Nodrošiniet pareizu zemējumu, valkājot aproci tā, lai tā cieši piegultu ādai.
- Strādājot ar vertikālām darbstacijām, lietojiet papēžu, pēdu vai zābaku iezemējuma lentes. Stāvot uz vadītspējīgas grīdas vai statisko elektrību kliedējoša paklāja, izmantojiet lentes abām kājām.
- Lietojiet vadītspējīgu vietu apkalpošanas piederumus.
- Lietojiet pārnēsājamo piederumu komplektu, kurā iekļauts salokāms statisko elektrību kliedējošs darba paklājs.

Ja jums nav pieejams neviens no iezemēšanas piederumiem, sazinieties ar pilnvarotu HP dīleri, izplatītāju vai pakalpojumu sniedzēju.

**PIEZĪME.** Lai iegūtu plašāku informāciju par statisko elektrību, sazinieties ar pilnvarotu HP dīleri, izplatītāju un pakalpojumu sniedzēju.

# <span id="page-45-0"></span>**B Datora izmantošanas norādījumi, regulāri apkopes darbi un sagatavošana transportēšanai**

# **Datora izmantošanas norādījumi un regulāri apkopes darbi**

Ievērojiet šos norādījumus, lai pareizi uzstādītu un apkoptu datoru un monitoru:

- Neturiet datoru mitrumā, tiešā saules gaismā, nepakļaujiet to lielam karstumam vai aukstumam.
- Lietojiet datoru uz izturīgas un līdzenas virsmas. Atstājiet 10,2 cm (4 collu) platu brīvu joslu no visām datora malām, kurās atrodas ventilācijas atveres, kā arī virs monitora, lai nodrošinātu nepieciešamo gaisa plūsmu.
- Neierobežojiet gaisa plūsmu datorā, bloķējot ventilācijas atveres vai gaisa ieplūdi. Nenovietojiet tastatūru, kurai nolaistas kājiņas, tieši datora priekšpusē, jo arī šādi tiek ierobežota gaisa plūsma.
- Nelietojiet datoru, ja tam noņemts piekļuves panelis vai kāds no paplašināšanas kartes slota pārsegiem.
- Nenovietojiet vairākus datorus citu uz cita un nelieciet neko uz datora augšdaļas.
- Nenovietojiet datorus pārāk tuvu vienu otram, lai uz tiem savstarpēji neiedarbotos to recirkulētais vai uzkarsušais gaiss.
- Ja datoru ir paredzēts darbināt, ievietotu atsevišķā apvalkā, tajā jābūt gaisa ieplūdes un izplūdes atverēm, turklāt ir spēkā visi jau minētie norādījumi.
- Neturiet datora un tastatūras tuvumā šķidrumus. Nepieļaujiet šķidruma nonākšanu uz datora augšdaļas.
- Nenosedziet monitora ventilācijas spraugas ar dažādiem materiāliem.
- Instalējiet vai iespējojiet operētājsistēmas vai citas programmatūras enerģijas pārvaldības funkcijas, ieskaitot miega stāvokli.
- Izslēdziet datoru pirms jebkuras no šīm darbībām:
	- Datora ārpusi tīriet ar mīkstu, mitru lupatiņu. Tīrīšanas līdzekļi var bojāt tā ārējo apdari vai krāsu.
	- Laiku pa laikam iztīriet ventilācijas atveres visās datora ventilējamās pusēs. Kokvilna, putekļi un citi neatbilstoši materiāli var bloķēt ventilācijas atveres un ierobežot gaisa plūsmu.

# <span id="page-46-0"></span>**Sagatavošana transportēšanai**

Sagatavojot datoru transportēšanai, ievērojiet šādus norādījumus:

- **1.** Dublējiet visus SSD saglabātos failus ārējā atmiņas ierīcē. Gādājiet, lai glabāšanas vai pārvadāšanas laikā datu nesējs ar dublējumkopiju netiktu pakļauts elektriskiem vai magnētiskiem impulsiem.
- **<sup>27</sup> PIEZĪME.** Izslēdzot sistēmu, SSD tiek automātiski bloķēts.
- **2.** Izņemiet un noglabājiet visus izņemamos datu nesējus.
- **3.** Izslēdziet datoru un ārējās ierīces.
- **4.** Atvienojiet maiņstrāvas vadu no maiņstrāvas kontaktligzdas un pēc tam no datora.
- **5.** Atvienojiet sistēmas komponentus un ārējās ierīces no strāvas avotiem un pēc tam no datora.
- **<sup>2</sup> PIEZĪME.** Pirms datora transportēšanas pārliecinieties, vai visas plates ir pareizi ievietotas un nostiprinātas plašu slotos.
- **6.** Iesaiņojiet sistēmas komponentus un ārējās ierīces to oriģinālajās iepakojuma kastēs vai līdzīgā iepakojumā, kurā tās būtu atbilstoši aizsargātas.

# <span id="page-47-0"></span>**C Pieejamība**

# **Pieejamība**

HP strādā, lai ieaustu uzņēmuma audeklā dažādību, iekļaušanu un darba un personīgās dzīves līdzsvaru tā, lai tas atspoguļotos visās mūsu darbībās. Šeit ir iekļauti daži piemēri tam, kā mēs izmantojam atšķirības, lai strādātu pie iekļaujošas vides izveides, kuras mērķis ir ļaut cilvēkiem visā pasaulē izmantot tehnoloģiju iespējas.

### **Nepieciešamo tehnoloģijas rīku atrašana**

Tehnoloģijas var atklāt jūsu cilvēcisko potenciālu. Palīgtehnoloģijas palīdz pārvarēt šķēršļus un ļauj baudīt neatkarīgu dzīvesveidu mājās, darbā un kopienā. Palīgtehnoloģijas palīdz palielināt, uzturēt un uzlabot elektronisko un informācijas tehnoloģiju funkcionālo kapacitāti. Papildinformāciju skatiet sadaļā Vislabāko [palīgtehnoloģiju atrašana](#page-48-0) 41. lpp.

### **Mūsu saistības**

HP ir apņēmies nodrošināt produktus un pakalpojumus, kas ir pieejami personām ar invaliditāti. Šī apņemšanās ir saistīta ar mūsu uzņēmuma dažādošanas uzdevumiem un palīdz mums nodrošināt, ka tehnoloģiju priekšrocības ir pieejamas visiem.

Mūsu pieejamības mērķis ir veidot, ražot un reklamēt tādus produktus un pakalpojumus, ko var efektīvi izmantot ikviens, tostarp cilvēki ar invaliditāti, to darot vai nu patstāvīgi, vai izmantojot atbilstošas palīgierīces.

Lai sasniegtu mūsu mērķi, šī pieejamības politika nosaka septiņus galvenos uzdevumus, ar kuriem būs saistītas mūsu uzņēmuma darbības. Tiek sagaidīts, ka visi HP vadītāji un darbinieki atbalstīs šos uzdevumus un piedalīsies to īstenošanā saskaņā ar viņu amatiem un pienākumiem.

- Palielināt informētību par pieejamības problēmām mūsu uzņēmuma ietvaros un nodrošināt mūsu darbiniekiem apmācību, kas nepieciešama, lai izstrādātu, ražotu, reklamētu un nodrošinātu visiem pieejamus produktus un pakalpojumus.
- Izveidot pieejamības pamatnostādnes attiecībā uzproduktiem un pakalpojumiem un pieprasīt, lai produktu izstrādes grupas atskaitās par šo pamatnostādņu īstenošanu, ja tas ir iespējams konkurences, tehnisku vai ekonomisku apstākļu dēļ.
- lesaistīt personas ar invaliditāti pieejamības pamatnostādņu izveidē un produktu un pakalpojumu izstrādē un testēšanā.
- Dokumentēt informāciju par pieejamības līdzekļiem un pieejamā formā publiskot informāciju par produktiem un pakalpojumiem.
- Izveidot sadarbības attiecības ar vadošo palīgtehnoloģiju un risinājumu pakalpojumu sniedzējiem.
- <span id="page-48-0"></span>● Atbalstīt iekšējus un ārējus pētījumus un izstrādi, kas uzlabos ar mūsu produktiem un pakalpojumiem saistītās palīgtehnoloģijas.
- Atbalstīt un sniegt ieguldījumu ar pieejamības jomu saistītu rūpniecības standartu un pamatnostādņu pilnveidošanā.

### **Starptautiskā pieejamības profesionāļu asociācija (IAAP)**

IAAP ir bezpeļņas asociācija, kuras darbība ir vērsta uz pieejamības jomas pilnveidošanu ar tīklošanas, izglītības un sertifikācijas palīdzību. Tās uzdevums ir palīdzēt pieejamības jomas profesionāļiem izveidot un attīstīt viņu karjeru un veiksmīgāk rosināt organizācijas iekļaut pieejamības risinājumus viņu produktos un infrastruktūrā.

HP ir viens no šīs asociācijas dibinātājiem, un mēs tai pievienojāmies, lai kopā ar citām organizācijām attīstītu pieejamības nozari. Šī apņemšanās atbalsta mūsu uzņēmuma pieejamības mērķi — izstrādāt, ražot un reklamēt produktus un pakalpojumus, ko var efektīvi izmantot personas ar invaliditāti.

IAAP palielina mūsu profesionalitāti, visā pasaulē apvienojot privātpersonas, studentus un organizācijas, kuras vēlas mācīties viena no otras. Ja vēlaties iegūt papildinformāciju, apmeklējiet vietni <http://www.accessibilityassociation.org>, lai pievienotos tiešsaistes kopienai, abonētu biļetenus un uzzinātu vairāk par dalības iespējām.

### **Vislabāko palīgtehnoloģiju atrašana**

Lietotājiem, tostarp cilvēkiem ar invaliditāti vai ar vecumu saistītiem ierobežojumiem, vajadzētu nodrošināt iespēju sazināties, izpausties un uzzināt par notikumiem pasaulē, izmantojot tehnoloģijas. HP ir apņēmies palielināt informētību par pieejamības problēmām HP ietvaros un mūsu klientu un partneru vidū. Neatkarīgi no tā, vai tas ir liela izmēra fonts, kas atvieglo uzdevumu jūsu acīm, vai balss atpazīšana, kas ļauj jums atpūtināt rokas, vai jebkuras citas palīgtehnoloģijas, kas var palīdzēt jūsu konkrētajā situācijā — plašs dažādu palīgtehnoloģiju klāsts atvieglo HP produktu lietošanu. Kā izvēlēties palīgtehnoloģijas?

#### **Jūsu vajadzību novērtēšana**

Tehnoloģijas var atklāt jūsu potenciālu. Palīgtehnoloģijas palīdz pārvarēt šķēršļus un ļauj baudīt neatkarīgu dzīvesveidu mājās, darbā un kopienā. Palīgtehnoloģijas (AT) palīdz palielināt, uzturēt un uzlabot elektronisko un informācijas tehnoloģiju funkcionālo kapacitāti.

Jūs varat izvēlēties no plaša palīgtehnoloģiju klāsta. Jūsu palīgtehnoloģiju novērtējumam vajadzētu ļaut jums novērtēt vairākus produktus, atbildēt uz jūsu jautājumiem un atvieglot jūsu situācijai piemērotāko risinājumu atlasi. Jūs uzzināsit, ka profesionāļi, kas ir kvalificēti veikt palīgtehnoloģiju novērtējumus, nāk no dažādām nozarēm, ietver personas, kurām ir fizioterapeita, ergoterapeita vai citas jomas licence vai sertifikāts. Arī citas personas, kurām nav sertifikātu vai licenču, var sniegt novērtēšanas informāciju. Jūs vēlēsieties uzzināt vairāk par privātpersonu pieredzi, zināšanu līmeni un atalgojumu, lai noteiktu, vai tie ir piemēroti jūsu vajadzībām.

### **HP produktu pieejamība**

Šajās saitēs sniegta informācija par dažādos HP produktos iekļautajiem pieejamības līdzekļiem un palīgtehnoloģijām, ja tādas ir pieejamas. Šie resursi palīdzēs jums atlasīt konkrētus palīgtehnoloģiju līdzekļus un produktus, kas ir piemērotākie jūsu situācijai.

- [HP Elite x3 pieejamības opcijas \(Windows 10 Mobile\)](http://support.hp.com/us-en/document/c05227029)
- [HP datori Windows 7 pieejamības opcijas](http://support.hp.com/us-en/document/c03543992)
- [HP datori Windows 8 pieejamības opcijas](http://support.hp.com/us-en/document/c03672465)
- <span id="page-49-0"></span>● [HP datori — Windows 10 pieejamības opcijas](http://support.hp.com/us-en/document/c04763942)
- [HP Slate 7 planšetdatori pieejamības līdzekļu iespējošana jūsu HP planšetdatorā \(Android 4.1 / Jelly](http://support.hp.com/us-en/document/c03678316) [Bean\)](http://support.hp.com/us-en/document/c03678316)
- [HP SlateBook datori pieejamības līdzekļu iespējošana \(Android 4.3, 4.2 / Jelly Bean\)](http://support.hp.com/us-en/document/c03790408)
- [HP Chromebook datori pieejamības līdzekļu iespējošāna jūsu HP Chromebook vai Chromebox](http://support.hp.com/us-en/document/c03664517)  [\(Chrome OS\)](http://support.hp.com/us-en/document/c03664517)
- [HP iepirkšanās perifērijas ierīces HP produktiem](http://store.hp.com/us/en/ContentView?eSpotName=Accessories&storeId=10151&langId=-1&catalogId=10051)

Ja jums nepieciešams papildu atbalsts saistībā ar jūsu HP produkta pieejamības līdzekļiem, skatiet [Sazināšanās ar atbalsta dienestu](#page-53-0) 46. lpp.

Papildu saites uz ārējo partneru un piegādātāju tīmekļa vietnēm, kuri var sniegt papildu palīdzību:

- Microsoft Pieejamības informācija (Windows 7, Windows 8, Windows 10, Microsoft Office)
- [Google produktu pieejamības informācija \(Android, Chrome, Google lietojumprogrammas\)](http://www.google.com/accessibility/products)
- [Palīgtehnoloģijas sakārtotas pēc veselības traucējumu tipa](http://www8.hp.com/us/en/hp-information/accessibility-aging/at-product-impairment.html)
- [Palīgtehnoloģijas sakārtotas pēc produkta tipa](http://www8.hp.com/us/en/hp-information/accessibility-aging/at-product-type.html)
- [Palīgtehnoloģiju pārdevēji un produktu apraksti](http://www8.hp.com/us/en/hp-information/accessibility-aging/at-product-descriptions.html)
- [Palīgtehnoloģiju nozares asociācija \(ATIA\)](http://www.atia.org/)

# **Standarti un tiesību akti**

### **Standarti**

Federālo iepirkuma noteikumu (FAR) standartu 508. sadaļu sagatavoja ASV Pieejamības padome, lai noteiktu informācijas un komunikācijas tehnoloģiju (IKT) pieejamību personām ar fiziskiem, manu orgānu vai garīgiem traucējumiem. Standarti satur tehniskus kritērijus, kas raksturīgi dažāda veida tehnoloģijām, kā arī uz veiktspēju balstītas prasības, kas koncentrējas uz attiecīgo produktu funkcionālajām iespējām. Noteikti kritēriji tiek piemēroti lietojumprogrammām un operētājsistēmām, uz tīmekli balstītai informācijai un lietojumprogrammām, datoriem, telekomunikāciju produktiem, video un multividei, un autonomiem slēgtiem produktiem.

#### **Pilnvara 376 – EN 301 549**

Standartu EN 301 549 pilnvaras 376 ietvaros izveidoja Eiropas Savienība, kā pamatu IKT produktu publiskajam iepirkumam paredzētai tiešsaistes rīkkopai. Standarts nosaka funkcionālas pieejamības prasības, kas attiecas uz IKT produktiem un pakalpojumiem, tajā ietvertas arī testēšanas procedūras un katrai pieejamības prasībai atbilstošās novērtēšanas metodes.

#### **Tīmekļa satura pieejamības pamatnostādnes (WCAG)**

Tīmekļa satura pieejamības pamatnostādnes (WCAG), kas iekļautas W3C Tīmekļa pieejamības iniciatīvā (WAI), palīdz tīmekļa vietņu izstrādātājiem un attīstītājiem izveidot vietnes, kas ir atbilstošākas personu ar invaliditāti un ar vecumu saistītiem ierobežojumiem vajadzībām. Tīmekļa satura pieejamības pamatnostādnes attīsta visa veida tīmekļa satura (teksta, attēlu, audio un video) un tīmekļa lietojumprogrammu pieejamību. Tīmekļa satura pieejamības pamatnostādņu ievērošanu iespējams precīzi pārbaudīt, tāsir viegli saprotamas un izmantojamas, kā arī sniedz tīmekļa vietņu izstrādātājiem iespējas

<span id="page-50-0"></span>ieviest jauninājumus. Tīmekļa satura pieejamības pamatnostādnes ir apstiprinātas arī ar nosaukumu [ISO/IEC](http://www.iso.org/iso/iso_catalogue/catalogue_tc/catalogue_detail.htm?csnumber=58625/)  [40500:2012.](http://www.iso.org/iso/iso_catalogue/catalogue_tc/catalogue_detail.htm?csnumber=58625/)

Tīmekļa satura pieejamības pamatnostādnēs īpaša uzmanība vērsta uz tīmekļa piekļuves šķēršļiem, ar kuriem saskaras lietotāji ar redzes, dzirdes, fiziskiem, garīgiem vai neiroloģiskiem traucējumiem un vecāka gadu gājuma tīmekļa lietotāji ar pieejamības nepieciešamībām. Tīmekļa satura pieejamības pamatnostādnēs ir sniegts pieejama satura raksturojums.

- **Uztverams** (piemēram, runājot par teksta alternatīvām attēliem, titriem audio, izskata pielāgošanas iespējām un krāsu kontrastu).
- **Darbināms** (runājot par tastatūras piekļuvi, krāsu kontrastu, ievades laiku, izvairīšanos no lēkmes un navigācijas iespējām).
- **Saprotams** (runājot par salasāmību, paredzamību un ievades palīdzību).
- **Robusts** (piemēram, runājot par saderību ar palīgtehnoloģijām).

### **Likumi un noteikumi**

IT un informācijas pieejamība ir kļuvusi par jomu, kurā tiesību aktu nozīme arvien paaugstinās. Šajā sadaļā ir iekļautas saites uz informāciju par galvenajiem tiesību aktiem, noteikumiem un standartiem.

- **[Latvija](http://www8.hp.com/us/en/hp-information/accessibility-aging/legislation-regulation.html#united-states)**
- **[Kanāda](http://www8.hp.com/us/en/hp-information/accessibility-aging/legislation-regulation.html#canada)**
- **[Eiropa](http://www8.hp.com/us/en/hp-information/accessibility-aging/legislation-regulation.html#europe)**
- [Apvienotā Karaliste](http://www8.hp.com/us/en/hp-information/accessibility-aging/legislation-regulation.html#united-kingdom)
- **[Austrālija](http://www8.hp.com/us/en/hp-information/accessibility-aging/legislation-regulation.html#australia)**
- [Visā pasaulē](http://www8.hp.com/us/en/hp-information/accessibility-aging/legislation-regulation.html#worldwide)

#### **Latvija**

Rehabilitation Act [Likuma par rehabilitāciju] 508. sadaļā noteikts, ka aģentūrām ir jānorāda, kādi standarti attiecas uz IKT iepirkumiem, jāveic tirgus izpēte, lai noteiktu pieejamu produktu un pakalpojumu esamību, un jādokumentē veiktās tirgus izpētes rezultāti. Palīdzība saistībā ar 508. sadaļas prasību ievērošanu tiek sniegta šādos avotos:

- [www.section508.gov](https://www.section508.gov/)
- **[Buy Accessible](https://buyaccessible.gov)**

ASV Pieejamības padome pašlaik strādā pie 508. sadaļas standartu atjaunināšanas. Šajā darbā uzmanība tiks pievērsta jaunajām tehnoloģijām un citām jomām, kur nepieciešams veikt izmaiņas standartos. Papildinformāciju skatiet [atjaunotajā 508. sadaļā](http://www.access-board.gov/guidelines-and-standards/communications-and-it/about-the-ict-refresh).

Telecommunications Act [Likuma par telekomunikācijām] 255. sadaļā noteikts, ka telekomunikāciju produktiem un pakalpojumiem jābūt pieejamiem personām ar invaliditāti. FCC noteikumi aptver visu tālruņu tīkla aprīkojuma aparatūru un programmatūru un telekomunikāciju aprīkojumu, kas tiek izmantots mājās vai birojā. Šāds aprīkojums ietver tālruņus, bezvadu austiņas, faksa mašīnas, automātiskos atbildētājus un peidžerus. FCC noteikumi attiecas arī uz pamata un īpašajiem telekomunikāciju pakalpojumiem, tostarp regulāri tālruņa zvani, gaidošie izsaukumi, ātrā numura sastādīšana, zvanu pāradresēšana, datora nodrošināti informatīvie pakalpojumi, zvanu pārraudzīšana, zvanītāja ID, zvana izsekošana un atkārtota numura sastādīšana, kā arī balss pasts un interaktīva balss atbildes sistēma, kas nodrošina zvanītājiem

izvēļņu pieejamību. Lai iegūtu papildinformāciju, apmeklējiet vietni [Federālās sakaru komisijas 255. sadaļas](http://www.fcc.gov/guides/telecommunications-access-people-disabilities)  [informācija](http://www.fcc.gov/guides/telecommunications-access-people-disabilities).

### <span id="page-51-0"></span>**21st Century Communications and Video Accessibility Act (CVAA) [Likums par 21. gadsimta komunikāciju un video pieejamību]**

Lai palielinātu pieejamību personām ar invaliditāti, CVAA precizē ASV Federālo komunikāciju likumu, atjauninot pieejamības jomas tiesību aktus, kas pieņemti 20. gadsimta 80. un 90. gados, kā arī ietverot jaunos digitālos, platjoslas un mobilos jauninājumus. Šos noteikumus ir pieņēmusi FCC, un tiem ir piešķirts nosaukums 47 CFR 14. un 79. daļa.

● [FCC rokasgrāmata par CVAA piemērošanu](https://www.fcc.gov/consumers/guides/21st-century-communications-and-video-accessibility-act-cvaa)

Citi ASV tiesību akti un iniciatīvas

Americans with Disabilities Act (ADA) [Likums par amerikāņu ar invaliditāti tiesībām], [Telecommunications Act \[Likums par telekomunikācijām\], the Rehabilitation Act \[Likums par](http://www.ada.gov/cguide.htm) [rehabilitāciju\] un citi tiesību akti.](http://www.ada.gov/cguide.htm)

#### **Kanāda**

The Accessibility for Ontarians with Disabilities Act (AODA) [Likums par pieejamību Ontario provinces iedzīvotājiem ar invaliditāti] tika pieņemts, lai izveidotu un ieviestu pieejamības standartus un padarītu preces, pakalpojumus un infrastruktūru pieejamu Ontrario provinces iedzīvotājiem ar invaliditāti, kā arī veicinātu personu ar invaliditāti iesaistīšanos pieejamības standartu izveidē. Pirmais AODA standarts ir klientu apkalpošanas standarts, tomēr tiek izstrādāti arī standarti transporta, darba un informācijas un komunikācijas jomai. AODA attiecas uz Ontario provinces valdību, Likumdošanas asambleju, katru noteikto publiskā sektora organizāciju un katru personu vai organizāciju, kas nodrošina preces, pakalpojumus vai infrastruktūru sabiedrībai vai citām trešajām personām, kurā vismaz viens darbinieks atrodas Ontario; turklāt pieejamības veicināšanas pasākumi jāīsteno līdz 2025. gada 1. janvārim (ieskaitot). Lai iegūtu papildinformāciju, skatiet tīmekļa vietni [The Accessibility for Ontarians with Disabilities Act \(AODA\).](http://www8.hp.com/ca/en/hp-information/accessibility-aging/canadaaoda.html)

#### **Eiropa**

ES pilnvara 376 ETSI Tehniskais ziņojums ETSI DTR 102 612: "Cilvēka faktori (CF); Eiropas pieejamības prasības IKT jomas produktu un pakalpojumu publiskajam iepirkumam (Eiropas Komisijas pilnvara M 376, 1. posms)" ir publicēta.

Pamatojums: trīs Eiropas standartizācijas organizācijas ir izveidojušas divas paralēlas projektu grupas, lai veiktu darbu, kas noteikts Eiropas Komisijas dokumentā "Pilnvara 376 CEN, CENELEC un ETSI attiecībā uz atbalstu pieejamības prasību īstenošanai IKT jomas produktu un pakalpojumu publisko iepirkumu procedūrās".

ETSI TC Cilvēka faktoru speciālistu darba grupa 333 ir izveidojusi ETSI DTR 102 612. Turpmāka informācija par darbu, ko veikusi STF333 (tas ir, Darba uzdevumi, kuros precizēti detalizēti darba uzdevumi, darbam atvēlētā laika plāns, iepriekšējie dokumentu projekti, saņemto komentāru saraksts un darba grupas kontaktinformācija) ir pieejama tīmekļa vietnē [Īpašā darba grupa 333.](https://portal.etsi.org/home.aspx)

Daļas, kas saistītas ar piemērotu pārbaužu un atbilstības shēmu novērtējumu, tika īstenotas paralēla projekta ietvaros un irsīki aprakstītas CEN BT/WG185/PT. Lai saņemtu papildinformāciju, dodieties uz CEN projektu grupas tīmekļa vietni. Abi projekti tiek cieši koordinēti.

- [CEN projekta grupa](http://www.econformance.eu)
- [Eiropas Komisijas pilnvara par e-pieejamību \(PDF 46 KB\)](http://www8.hp.com/us/en/pdf/legislation_eu_mandate_tcm_245_1213903.pdf)

### <span id="page-52-0"></span>**Apvienotā Karaliste**

Lai nodrošinātu, ka tīmekļa vietnes Apvienotajā Karalistē ir pieejamas lietotājiem ar redzes un citu invaliditāti, tika pieņemts The Disability Discrimination Act of 1995 (DDA) [1995. gada Likums par personu ar invaliditāti nediskrimināciju].

[W3C AK politika](http://www.w3.org/WAI/Policy/#UK/)

#### **Austrālija**

Austrālijas valdība ir paziņojusi par plāniem ieviest [Tīmekļa satura pieejamības pamatnostādnes 2.0](http://www.w3.org/TR/WCAG20/).

Visās Austrālijas valdības tīmekļa vietnēs līdz 2012. gadam ir jāsasniedz A līmeņa atbilstība, bet līdz 2015. gadam — dubulta A līmeņa atbilstība. Ar jauno standartu tiek aizstāts standarts WCAG 1.0, kas 2000. gadā tika ieviestskā obligāta prasība aģentūrām.

#### **Visā pasaulē**

- [JTC1 Īpašā darba grupa pieejamības jomā \(SWG-A\)](http://www.jtc1access.org/)
- [G3ict: ANO Pasaules līmeņa ierosme attiecībā uz integrējošām IKT](http://g3ict.com/)
- [Itālijas pieejamības jomas tiesību akti](http://www.pubbliaccesso.gov.it/english/index.htm)
- [W3C Tīmekļa pieejamības iniciatīva \(WAI\)](http://www.w3.org/WAI/Policy/)

## **Noderīgi avoti un saites saistībā ar pieejamību**

Turpmāk minētās organizācijas var būt noderīgs informācijas avots invaliditātes un ar vecumu saistītu ierobežojumu jomā.

**PIEZĪME.** Šis nav pilnīgs saraksts. Šīs organizācijas ir minētas tikai informatīviem nolūkiem. HP neuzņemas atbildību par informāciju vai kontaktinformāciju, kuru jūs varat atrast internetā. Šajā lapā ievietotais saraksts nav apstiprināts HP.

### **Organizācijas**

- American Association of People with Disabilities (AAPD) (Amerikas Personu ar invaliditāti asociācija)
- The Association of Assistive Technology Act Programs (ATAP) (Palīgtehnoloģiju likuma programmu asociācija);
- Hearing Loss Association of America (HLAA) (Amerikas Dzirdi zaudējušo asociācija)
- Informācijas tehnoloģiju tehniskās palīdzības un apmācības centrs (ITTATC)
- **Lighthouse International**
- National Association of the Deaf (Nacionālā Nedzirdīgo asociācija)
- National Federation of the Blind (Nacionālā Neredzīgo asociācija)
- Ziemeļamerikas Rehabilitācijas inženierzinātņu un palīgtehnoloģiju sabiedrība (RESNA)
- Telecommunications for the Deaf and Hard of Hearing, Inc. (TDI)
- W3C Tīmekļa pieejamības iniciatīva (WAI)

### <span id="page-53-0"></span>**Izglītības iestādes**

- Kalifornijas štata Universitāte (CSUN)
- Viskonsinas Universitāte Medisona, "Trace Center"
- Minesotas Universitātes datoru pielāgošanas programma

### **Citi ar invaliditāti saistīti avoti**

- ADA (Likums par amerikāņu ar invaliditāti tiesībām) tehniskās palīdzības programma
- Starptautiskās Darba organizācijas Uzņēmējdarbības un Invaliditātes tīkls
- **EnableMart**
- Eiropas Invaliditātes forums
- **Job Accommodation Network**
- **Microsoft Enable**
- ASV Tieslietu departaments Rokasgrāmata par tiesību aktiem personu ar invaliditāti tiesību jomā

### **HP saites**

[Mūsu sazināšanās veidlapa tīmekļa vietnē](https://h41268.www4.hp.com/live/index.aspx?qid=11387)

[HP komforta un drošības rokasgrāmata](http://www8.hp.com/us/en/hp-information/ergo/index.html)

[HP publiskā sektora pārdošana](https://government.hp.com/)

# **Sazināšanās ar atbalsta dienestu**

**PIEZĪME.** Atbalsts ir pieejams tikai angļu valodā.

- Klientiem, kuri ir kurli vai ar dzirdes problēmām un kuriem ir jautājumi par HP produktu tehnisko atbalstu vai pieejamību:
	- izmantojiet TRS/VRS/WebCapTel, lai piezvanītu (877) 656-7058 no pirmdienas līdz piektdienai no plkst. 6.00 līdz 21.00 pēc UTC-7 — ziemā un UTC-6 — vasarā.
- Klientiem ar cita veida invaliditāti vai ar vecumu saistītiem ierobežojumiem, kuriem ir jautājumi par JP produktu tehnisko atbalstu vai pieejamību, izvēlieties kādu no šīm opcijām:
	- zvaniet (888) 259-5707 no pirmdienas līdz piektdienai no plkst. 6.00 līdz 21.00 pēc UTC-7 ziemā un UTC-6 — vasarā;
	- aizpildiet [kontaktpersonas veidlapu, kas paredzēta personām ar invaliditāti vai ar vecumu](https://h41268.www4.hp.com/live/index.aspx?qid=11387)  [saistītiem ierobežojumiem](https://h41268.www4.hp.com/live/index.aspx?qid=11387).

# <span id="page-54-0"></span>**Alfabētiskais rādītājs**

### **A**

aizmugurējie komponenti [2](#page-9-0) AT (palīgtehnoloģijas) atrašana [41](#page-48-0) mērķis [40](#page-47-0) atmiņa, sistēmas novietošana vietā [33](#page-40-0) sloti [31](#page-38-0) slotu aizpildīšana [32](#page-39-0) specifikācijas [31](#page-38-0) uzstādīšana [31](#page-38-0), [33](#page-40-0) augšējie komponenti [1](#page-8-0) avoti, pieejamība [45](#page-52-0)

#### **B**

Bezvadu displeja modulis [5](#page-12-0) bezvadu uztvērējs [5](#page-12-0) bezvadu uztvērējs [5](#page-12-0) brīdinājumi [28](#page-35-0)

#### **D**

datora izmantošanas norādījumi [38](#page-45-0) drošības kabelis, uzstādīšana [13](#page-20-0)

#### **E**

elektrostatiskā izlāde, bojājumu novēršana [37](#page-44-0)

#### **F**

funkcijas Bezvadu displeja modulis [5](#page-12-0) ODD modulis [6](#page-13-0) VESA plate [7](#page-14-0) Video signāla apstrādes modulis [4](#page-11-0)

#### **H**

HP Center of Room Control (CoRC) modulis [7](#page-14-0) HP palīgtehnoloģiju politika [40](#page-47-0)

#### **I**

iekšējie komponenti [30](#page-37-0) iestatīšana [8](#page-15-0) iezemēšanas metodes [37](#page-44-0) Intel Unite konferenču sistēma [22](#page-29-0) Intel Unite uzstādīšana [22](#page-29-0) izstrādājuma ID atrašanās vieta [4](#page-11-0)

#### **K**

Kabeļu un portu pārsegs [15](#page-22-0), [22](#page-29-0) kapacitīvi skārienjutīgās pogas [1](#page-8-0) klientu atbalsta dienests, pieejamība [46](#page-53-0) komponenti aizmugurējie [2](#page-9-0) augšpuse [1](#page-8-0) sānu [3](#page-10-0) konferenču nodrošinājums Intel Unite [22](#page-29-0) Microsoft Teams Rooms [15](#page-22-0)

#### **M**

Maiņstrāva [13](#page-20-0) Microsoft Teams Rooms iestatīšana [15](#page-22-0) Microsoft Teams Rooms konferencēm [15](#page-22-0) modulis Bezvadu displejs [5](#page-12-0) iegāde [8](#page-15-0) Kabeļu un portu pārsegs [15](#page-22-0), [22](#page-29-0) noņemšana [11](#page-18-0) ODD modulis [6](#page-13-0) secība [8](#page-15-0) VESA plate [7](#page-14-0) Video signāla apstrādes [4](#page-11-0)

#### **N**

noņemšana moduļi [11](#page-18-0) piekļuves panelis [29](#page-36-0) SSD [34](#page-41-0) norādījumi par ventilāciju [38](#page-45-0) novietošana vietā piekļuves panelis [30](#page-37-0) sistēmas atmiņa [33](#page-40-0)

### **O**

ODD modulis [6](#page-13-0) optiskais diskdzinis [6](#page-13-0)

#### **P**

palīgtehnoloģijas (AT) atrašana [41](#page-48-0) mērķis [40](#page-47-0) pieejamība [40](#page-47-0) pieejamības vajadzību novērtēšana [41](#page-48-0) piekļuves panelis noņemšana [29](#page-36-0) novietošana vietā [30](#page-37-0) piesardzības pasākumi [28](#page-35-0) produkta montāža [12](#page-19-0)

#### **S**

Sadaļā 508 noteiktie pieejamības standarti [42](#page-49-0), [43](#page-50-0) sagatavošana transportēšanai [39](#page-46-0) sānu komponenti [3](#page-10-0) seriālā numura atrašanās vieta [4](#page-11-0) specifikācijas, sistēmas atmiņa [31](#page-38-0) SSD instalēšana [34](#page-41-0) noņemšana [34](#page-41-0) standarti un tiesību akti, pieejamība [42](#page-49-0)

Starptautiskā pieejamības profesionāļu asociācija [41](#page-48-0) strāva [13](#page-20-0)

#### **U**

Unite sistēma [22](#page-29-0) uzstādīšana drošības kabelis [13](#page-20-0) sistēmas atmiņa [31,](#page-38-0) [33](#page-40-0) SSD [34](#page-41-0) uzstādīšanas norādījumi [28](#page-35-0)

#### **V**

VESA plate [7](#page-14-0) Video signāla apstrādes modulis [4](#page-11-0)